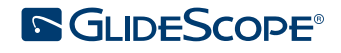

# **GLIDESCOPE** AVL 使い捨てシステム オペレーション&メンテナンスマニュアル

**SGLIDESCOPE** 

00000

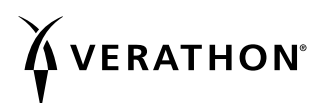

0900‑4200‑JAJP‑05‑60

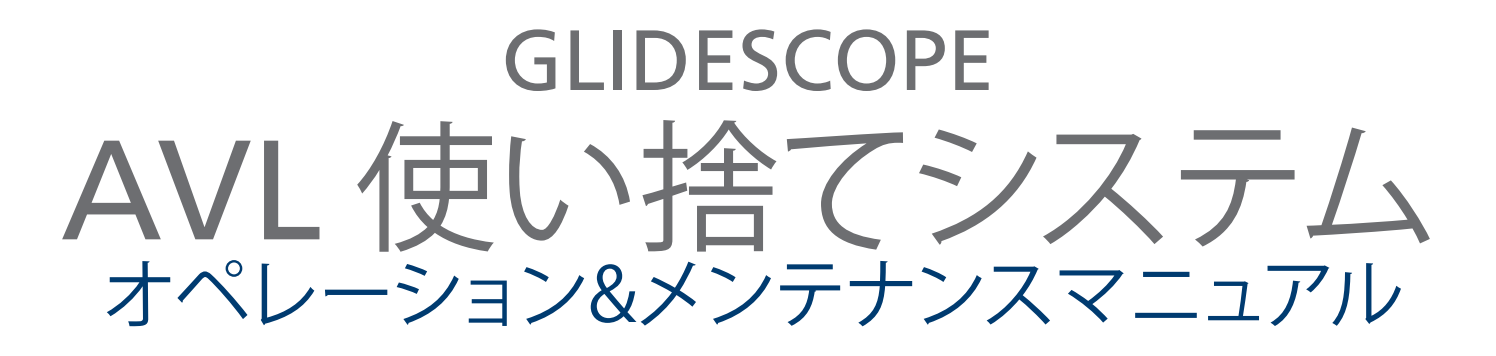

発行日:2016年4月8日

注意:本機器の販売は、(米国) 連邦法により医師および医師の指示による場合に限定されています。

GlideScope ビデオモニタ (Version 0570-0338) を使用する GlideScope システムのお客様向け。

### お問い合わせ

GlideScope システムに関する追加情報は、 Verathon® Customer Care にお問い合わせいただくか、[verathon.com/support](http://verathon.com/support) をご覧ください。

#### Verathon Inc.

20001 North Creek Parkway Bothell, WA 98011 U.S.A. 800.331.2313(米国およびカナダのみ) 電話:425.867.1348 ファックス:425.883.2896 verathon.com

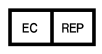

Verathon Medical (Europe) B.V. Willem Fenengastraat 13 1096 BL Amsterdam The Netherlands 電話:+31 (0) 20 210 30 91 ファックス:+31 (0) 20 210 30 92

Verathon Medical (Canada) ULC 2227 Douglas Road Burnaby, BC V5C 5A9 Canada 電話:604.439.3009 ファックス:604.439.3039

### **0413**

Copyright © 2013, 2016 by Verathon Inc. 無断複写転載を禁じます。本マニュアルのいかなる部分も、Verathon Inc. の書面による明示的 な合意なしに複製または配布してはなりません。

GlideRite、GlideScope、GlideScopeシンボル、GVL、Reveal、Verathon、およびVerathon Torch シンボルは Verathon Inc. の商標です。他のす べてのブランドと商品名は、それぞれの所有者の商標または登録商標です。

このマニュアル中の情報は、いつでも通知なしに変更される場合があります。最新情報は、[verathon.com/product‑documentation](http://verathon.com/product-documentation) で入手 可能な文書をお読みください。

目次

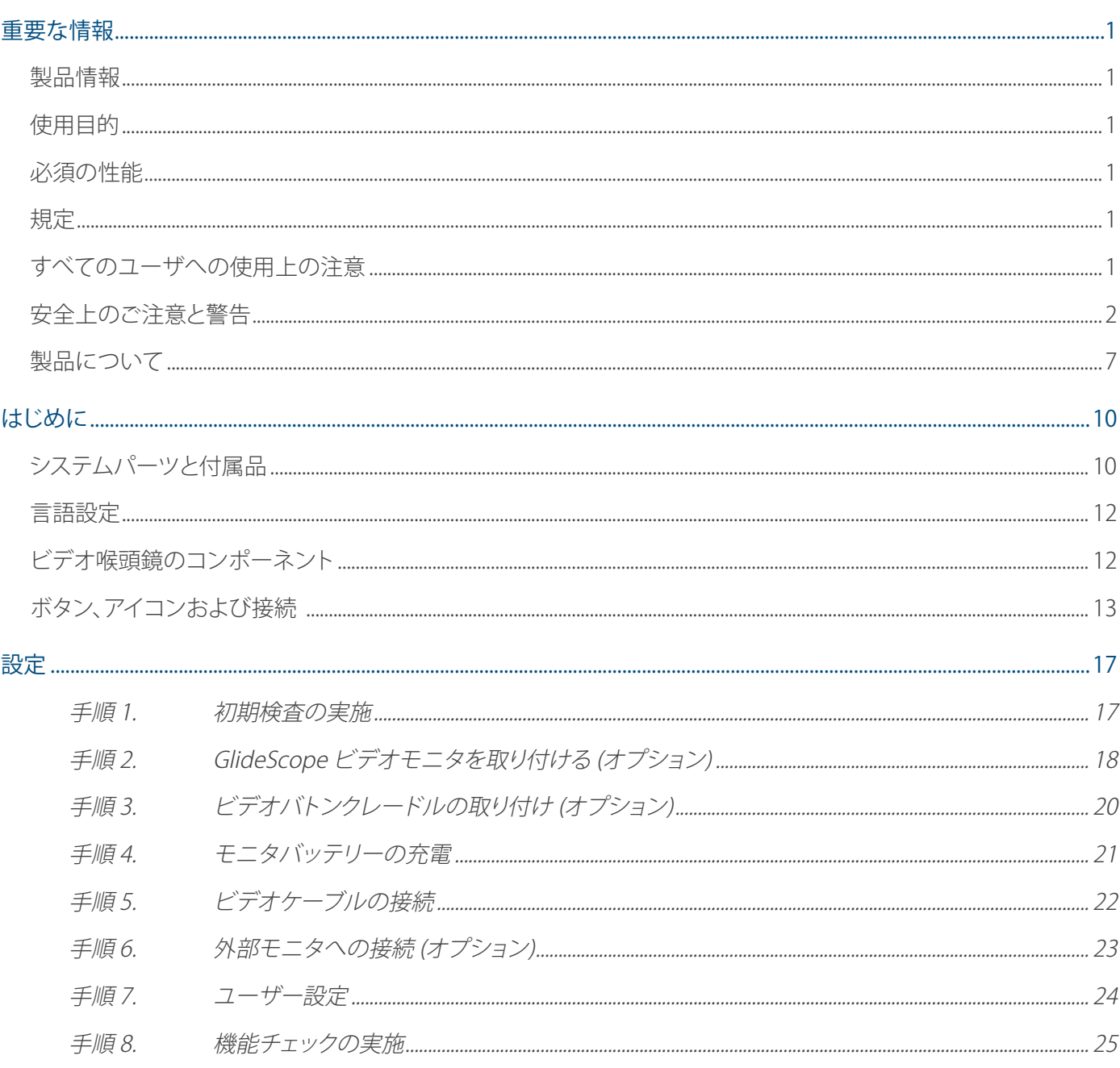

 $\frac{1}{2}$   $\frac{1}{2}$ 

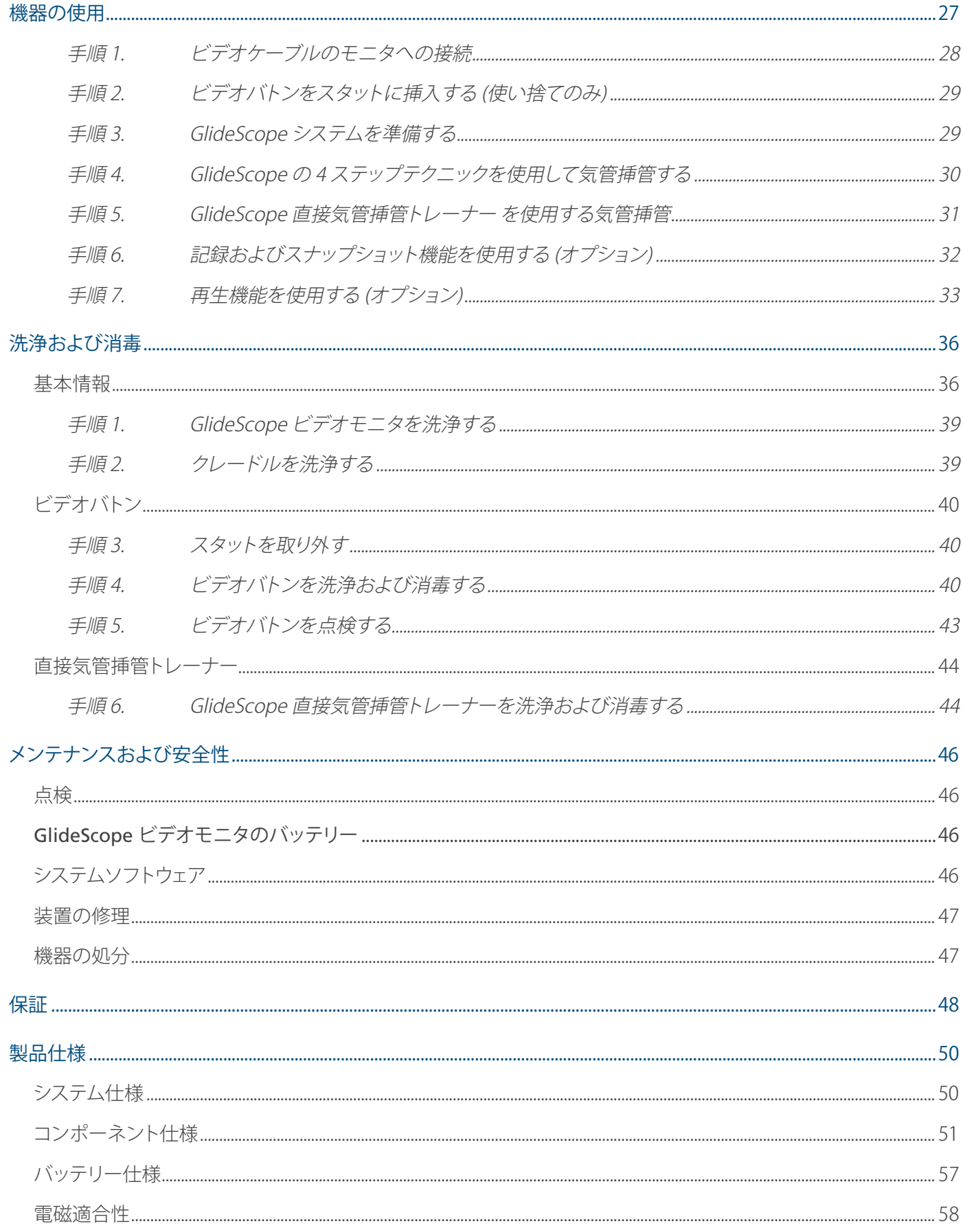

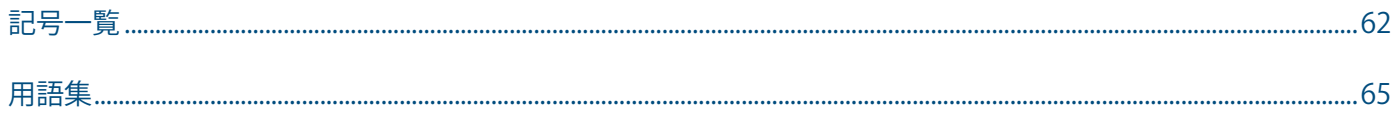

## <span id="page-8-0"></span>重要な情報

#### 製品情報

GlideScope® AVL の使い捨てビデオ喉頭鏡システムは、「1st Pass Success (1 回で成功)」するように設計されて います。患者の気道内が常時はっきり見え、迅速な気管挿管が可能です。AVL のデザインは GlideScope GVL® に基づいており、それはコーマック-ルヘイングレード I または II の画像を 99 % の場合において医療的に保 証します。\*

### 使用目的

GlideScope AVL システムは、医療措置において気道および声帯の明確で障害のない視野を確保するため、有 資格者による使用を目的としています。

### 必須の性能

必須の性能とは、許容できないリスクがない状態を達成するために欠かすことのできないシステムの性能で す。GlideScope AVL システムの必須の性能は、声帯の明確な視野を提供することです。

### 規定

注意:本機器の販売は、(米国) 連邦法により医師および医師の指示による場合に限定されています。

本システムの使用は、医師による訓練を受け承認された者、および患者治療を行う機関による訓練を受け承 認された医療サービス提供者に限定されます。

### すべてのユーザへの使用上の注意

Verathon® では、本システムを使用する前に必ず本マニュアルを読むことを推奨しています。このことを怠った 場合、患者の負傷、システム性能の障害、およびシステム保証の無効化の危険があります。

初めて GlideScope をご使用になる場合、以下を推奨します。

- 有資格者からの指示を仰ぐこと。
- 実際の臨床での使用の前に、マネキンでシステムの使用法を練習すること。
- 気道に異常のない患者で臨床経験を得ること。

<sup>\*</sup> Cooper RM, Pacey JA, Bishop MJ, McCluskey SA.Early clinical experience with a new videolaryngoscope (GlideScope) in 728 patients. Can J Anaesth.2005;52(2):191-198

### <span id="page-9-0"></span>安全上のご注意と警告

警告は、 機器の使用または誤用により、負傷、死亡、またはその他の深刻な有害反応が生じる可能性がある ことを示します。注意は、機器の使用または誤用により、誤動作、故障、または製品の損傷などの問題が生じる 可能性があることを示します。マニュアル内の重要と表示された部分は注意して必ず読んでください。重要と 表示された部分には、以下に示す特定のコンポーネントまたは使用状況に適用される注意事項や概要など が記載されています。次の警告および注意をお守りください。

#### **安全上のご注意**

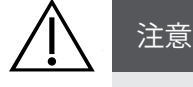

医療用電気機器は、電磁適合性 (EMC) に関して特別な注意を必要とし、本マニュアルの指示に 従って設置および操作を行う必要があります。詳細については[、ページ](#page-65-1) 58[の電磁適合性の](#page-65-1)セ クションを参照してください。

電磁妨害 (EMI) を承認された制限内に維持するため、GlideScope AVL システムは Verathon®が 指定または供給するケーブル、コンポーネント、および付属品を使用する必要があります。詳細 は[、システムパーツと付属品](#page-17-1)および[製品仕様の](#page-57-1)章を参照してください。指定または供給された付 属品またはケーブル以外のものを使用すると、放射が増加したりシステム耐性が劣化したりする 場合があります。

GlideScope システムは、他の機器の近傍での使用や他の機器との積み重ねての使用は避けてく ださい。近傍または積み重ねて使用する必要がある場合は、使用する予定の環境でシステムが 正常に動作することを観察しながら確認してください。

本機器は、ラジオ周波数エネルギーを発しますが、周囲の他の機器に有害な干渉を生じることは ほとんどありません。ただし、特定の設備で干渉が起きないことを保証するものではありません。 干渉の証拠には、同時に操作したときの本機器または他の機器の性能の劣化などがあります。こ のような 現象が発生した 場合は、以下の措置を取って干渉を是正してください。

- 干渉源を判断するために、周囲の機器の電源をオン/オフにする
- 本機器または他の機器の向きまたは位置を変更する
- 両機器間の距離を離す
- 機器を、他の機器とは異なる回路上のコンセントに接続する
- 技術的解決法 (シールドなど) により EMI を排除または削減する
- IEC 60601-1-2 EMC 標準に適合する医療機器を購入する

ポータブルおよびモバイルのラジオ周波数通信機器 (携帯電話など) が、医療用電気機器に影響 する可能性があることに注意してください。操作中は、適切な予防措置を取ってください。

注意

システムは、超音波および自動洗浄機器によって損傷することのある電子機器が含まれます。超 音波機器および自動洗浄機器を使用して本製品を洗浄しないでください。

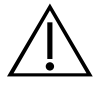

#### 注意

ビデオ喉頭鏡を洗浄する際に、金属製のブラシ、研磨ブラシ、スポンジたわし、硬い工具などを使 用しないでください。ユニット表面やカメラとライトを保護するウィンドウを傷つけ、機器に永久 的な損傷が生じる場合があります。

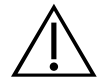

#### 注意

ビデオバトンに漂白剤を使用することは可能ですが、ステンレススチールを腐食させる可能性が あるため、漂白剤を使用する際はステンレスのコンポーネントの取り扱いには特に注意してくだ さい。

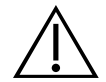

#### 注意

ビデオモニタ画面の洗浄時に、研磨性の物質、ブラシ、ナイロンたわし、工具などを使用しないで ください。画面に傷がつき、機器が永久的に損傷する場合があります。

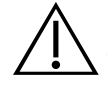

### 注意

機器の永久的な損傷の危険。本製品は熱に弱く、熱によって電子機器に損傷が起こることがあり ます。システムは、60°C (140°F) を超える温度にはさらさず、またオートクレーブおよび低温殺菌 装置を使用しないでください。このような方法で洗浄、消毒、または滅菌を行うと、システムに永 久的な損傷を与え、保証が無効になります。承認を受けている洗浄手順のリストについては、[洗](#page-43-1) [浄および消毒](#page-43-1)の章を参照してください。

#### **警告**

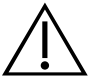

### 警告

患者に接触するスタットのいくつかの部分は、通常の動作として 41°C (106°F) を超えることがあ ります。

- 1 つ目はカメラの周囲の発光部です。指示通りに使用すれば、この部分に連続的に接触するこ とはほとんどありません。なぜなら、この部分に組織が接触した場合、視界が失われるので、気 道が再び見えるようにするために機器を調整する必要があるためです。
- 2 つ目はカメラの視野外のカメラ周辺です。通常、本製品は 1 分を超える時間、静止した状態 に置かれることはないため、この部分に連続して接触することはほとんどありません。

1 分間を超えて連続して接触すると、粘膜組織にやけどなどの熱損傷を与える可能性がありま す。

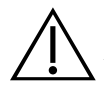

#### 警告

GlideScope 直接気管挿管トレーナーの電源を長時間入れていた場合は、照明とカメラが取り付 けられているブレードの先端では表面の温度が 41°C (106°F)を超える可能性があります。

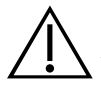

気管内チューブをビデオ喉頭鏡の先端部に誘導する際は、必ずビデオモニタ画面ではなく患者 の口を見てください。そうしないと、扁桃腺や軟口蓋を傷つける危険性があります。

## 警告

使用前に毎回、機器が正常に動作し損傷の兆候がないことを確認してください。機器に損傷が見 られる場合は本製品を使用しないでください。代替の気道管理方法および機器を常に確保して おき、すぐに利用できるようにしておいてください。

欠陥が疑われる場合は、以下の Verathon® Customer Care に報告してください。連絡先情報 は、[verathon.com/support](http://verathon.com/support) を参照してください。

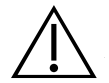

#### 警告

GlideScope システムは、未滅菌の状態で納品されますので、初めて使用する前は必ず洗浄およ び高レベル消毒が必要です。

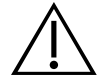

#### 警告

本製品は、病原体を感染させるヒト血液または体液で汚染される可能性があるため、すべての 洗浄施設は、(U.S.) OSHA 規格 29 CFR 1910.1030 「血液によって運ばれる病原体」または同等の 規格に適合している必要があります。詳細については、[www.osha.gov](http://www.osha.gov)を閲覧してください.

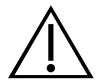

### 警告

本マニュアルに示される洗浄、殺菌、および滅菌用の溶液の取り扱いまたは廃棄に関しては、製 造業者の指示に必ず従ってください。

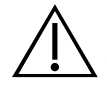

### 警告

洗浄、消毒、および滅菌製品の入手可能性は国ごとに異なり、Verathon はすべての市場における 製品を試験することはできません。詳細は、Verathon Customer Care の担当者にお問い合わせく ださい。連絡先情報は、[verathon.com/support](http://verathon.com/support) を参照してください。

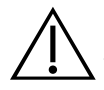

### 警告

本製品は、必ず本マニュアルに記載の承認された低温手順を使用して、洗浄、消毒、および滅菌 を行ってください。記載された洗浄、消毒、および滅菌の方法は、コンポーネントの材質の性能ま たは適合性に基づいて Verathon が推奨し てい ます。

洗浄は、コンポーネントの消毒または滅菌の準備として非常に重要です。機器を適切に洗浄しな いと、消毒または滅菌手順後にも機器が汚染されている場合があります。

洗浄時は、全ての異物が機器表面から取り除かれていることを確認してください。これにより、選 択した消毒方法の有効成分が全ての表面に行き渡ります。

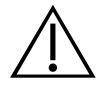

### 警告

汚染されたコンポーネントがある場合はビデオバトンをクレードル内に入れないでください。

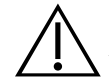

#### 警告

電気的な安全性を保つために、支給された医療用に承認を受けた電源のみを使用してくださ い。

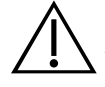

#### 警告

感電の危険を減らすために、Verathon® が推奨する付属品と周辺機器のみを使用してください。

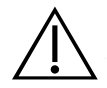

### 警告

電気ショックの危険性があります。システムのコンポーネントを開けないでください。開けるとオ ペレータの重傷事故や器具の損傷を引き起こす可能性があります。また保証も無効となります。 修理・サービスについては、Verathon Customer Care にご連絡をお願いします。

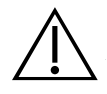

#### 警告

本機器に対する一切の改造は禁止されています。

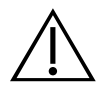

#### 警告

外部モニタは、安全な医療用に承認を受けた機器である必要があります。

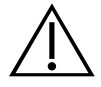

#### 警告

受動型の USB フラッシュドライブのみを使用してください。他の外部電源が入っている USB ドラ イブは使用しないでください。

電源アダプタを洗浄するには、イソプロピルアルコールを浸した布で筐体の外側を拭いてくださ い。電源アダプタを水に付けないでください。

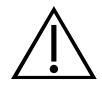

### 警告

可燃性の麻酔液がある所では電源アダプタを使用しないでください。

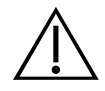

### 警告

使い捨てコンポーネントを再び利用、処理、滅菌しないでください。再び利用、処理、滅菌すると、 機器が汚染され、患者への感染、交差感染が起こる恐れがあります。

### <span id="page-14-0"></span>製品について

GlideScope AVL システムは、扱いにくい気道を 日常的に 扱っている医師およびその他の医療従事者にとっ て、理想的なツールです。正常気道、前方気道、新生児、肥満患者および頚部伸展に制限のある患者に対する 気管挿管に有用です。さらに、気管内チューブ (ETT) 取付、経鼻気管挿管および ETT 交換の目的、検証の指導 にも有用です。AVL の学習、使用そして指導は簡単です。緊急の治療準備や非常事態に理想的です。それは、 標準の ED、OR、ICU および NICU のアプリケーションにも組み込まれます。

AVL システムでは、組込LED光源とReveal™ 曇り止め機能付きの高解像度、フルカラーのデジタルカメラを組 み合わせています。AVL ビデオバトンまたはGlideScope 直接気管挿管トレーナーブレードは、フルカラーのデ ジタルビデオモニタに直接接続してリアルタイムで見ることができます。

AVL システムには、気管内チューブのスタイレット、特に GlideRite® リジッドスタイレットの使用が推奨され、 それによって AVL ブレード角度が補正されます。スタイレットの詳しい情報は、GlideRite リジッドスタイレット 操作およびメンテナンスマニュアルをご覧ください。

#### GLIDESCOPE ビデオモニタ

このモニタでは、記録保存や詳細検討の目的で、画像と写真を USB フラッシュドライブに直接記録可能です。 モニタは、HDMI コネクターを介した DVI ビデオ出力を備えています。医療用に承認を受けた外部モニタを接 続するためには、Verathon® が支給する HDMI-DVI ケーブルの使用が推奨されます。Verathon が支給する医 療用グレードの電源に接続するか、内蔵の充電可能型リチウムイオン電池を使用して モニタを作動させるこ とが可能です。

Verathon では、GlideScope ビデオモニタ用にソフトウェアの更新を随時実施しています。本マニュアルでは 現行バージョンの GlideScope ビデオモニタソフトウェアについて記述しています。お使いになっているモニ タが本マニュアルに記述されているとおりに動作しない場合や、ソフトウェアを更新するべきか判断するに は、Verathon Customer Care に連絡願います。

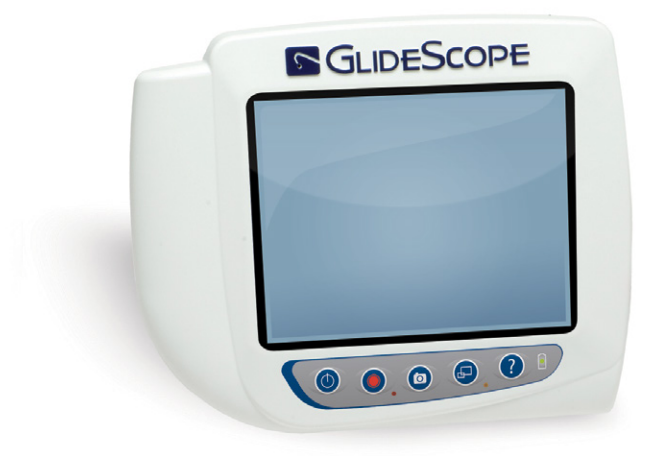

図 1. GlideScope ビデオモニタ

#### 使い捨てシステム

AVL 使い捨てシステムでは、2 個のビデオバトンおよび複数の GVL® スタットを選んで使用可能です。使い捨 て GVL スタットには広範囲のサイズがあり、医療従事者は早期新生児から病的肥満の成人まで、患者の特有 の要件に対応することが可能です。

システムには以下のコンポーネントが含まれています:

- GlideScope ビデオモニタ
- AVL ビデオバトン 1-2 (新生児および小児用)
	- GVL 0 スタット、1.5 kg (3.3 lbs)未満の患者\*
	- GVL 1 スタット、1.5〜3.8 kg (3.3〜8.4 lbs)の患者\*
	- GVL 2 スタット、1.8~10 kg (4~22 lbs)の患者\*
	- GVL 2.5 スタット、10〜28 kg (22〜61.7 lbs)の患者\*
- AVL ビデオバトン 3-4 (小児および成人用)
	- GVL 3 スタット、10 kg (22 lbs)~成人の患者\*
	- GVL 4 スタット、40 kg (88.2 lbs)~病的な肥満の患者\*
- GlideRite® リジッドスタイレット (AVL ビデオバトン 3-4 との併用に推奨)

\* 体重の範囲は概略です。医療従事者が患者毎に評価する必要があります。

#### 図 2. GlideScope AVL 使い捨てシステム

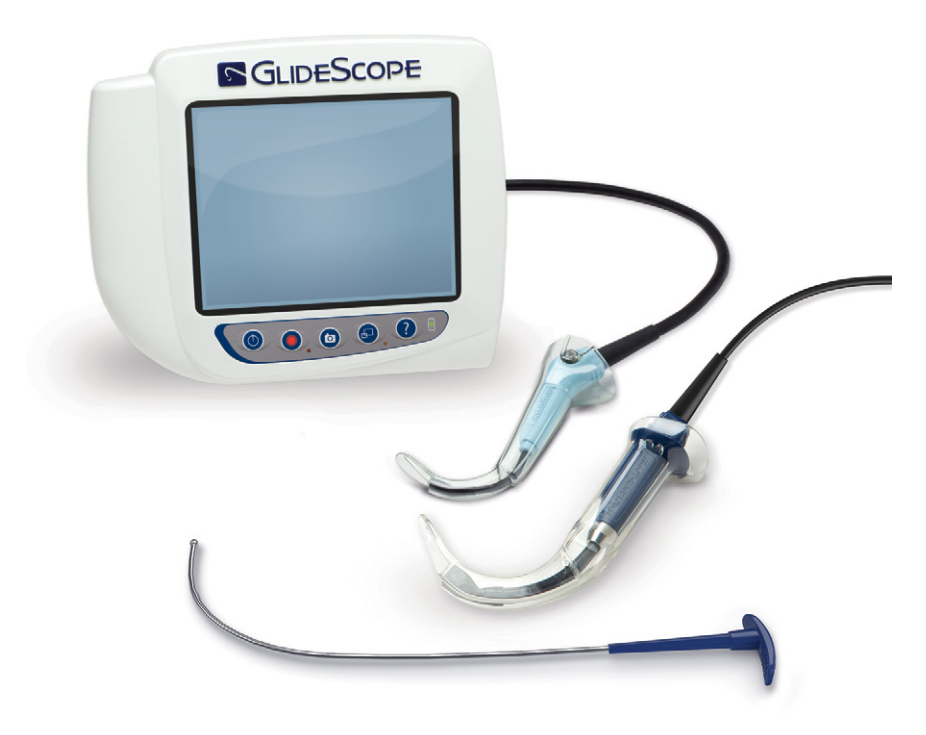

#### GLIDESCOPE 直接気管挿管トレーナー

GlideScope 直接気管挿管トレーナー、GlideScope ビデオモニタと併用できるように設計されていま す。GlideScope 直接気管挿管トレーナー は、従来型の Macintosh 直接喉頭鏡のブレードの端部にビデオカメ ラを追加したような形をしていて、直接の喉頭鏡と気道の画像表示が可能です。これにより、ユーザーは喉頭 部を見ながら、指導者による指導を受けることができ、システムモニタと組み合わせれば、画像を撮影して文 書化、品質管理および指導に使用できます。

見通しがきかない際の設定では、GlideScope 直接気管挿管トレーナーでは、GlideScope ビデオ喉頭鏡と同じ 効果を得ることはできません。このことは、扱いにくい気道の患者(コーマック-ルヘイングレード 3 または 4)で は典型的な状態です。ただしこれにより直接喉頭鏡の指導が容易になります。GlideScope 直接気管挿管トレ ーナー で喉頭部が正しく見えない場合は、気道管理者は容易に AVL 使い捨てビデオバトンおよび GVL® スタ ットに変更して最適な視野を得ることが可能です。

図 3. GlideScope 直接気管挿管トレーナー

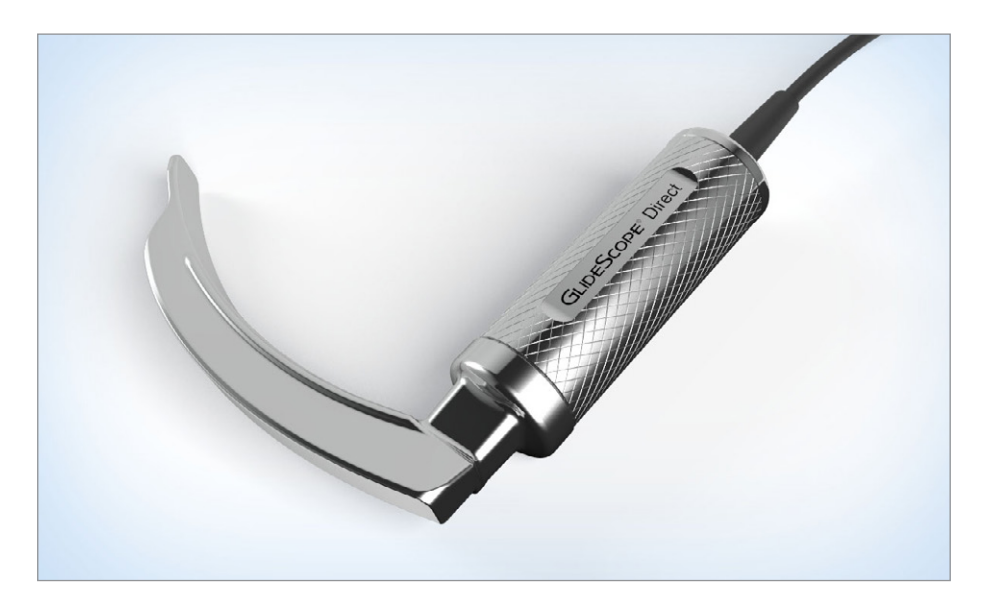

### <span id="page-17-1"></span><span id="page-17-0"></span>システムパーツと付属品

GlideScope AVL システムは、以下のコンポーネントで構成されています。

表 1. システムコンポーネント

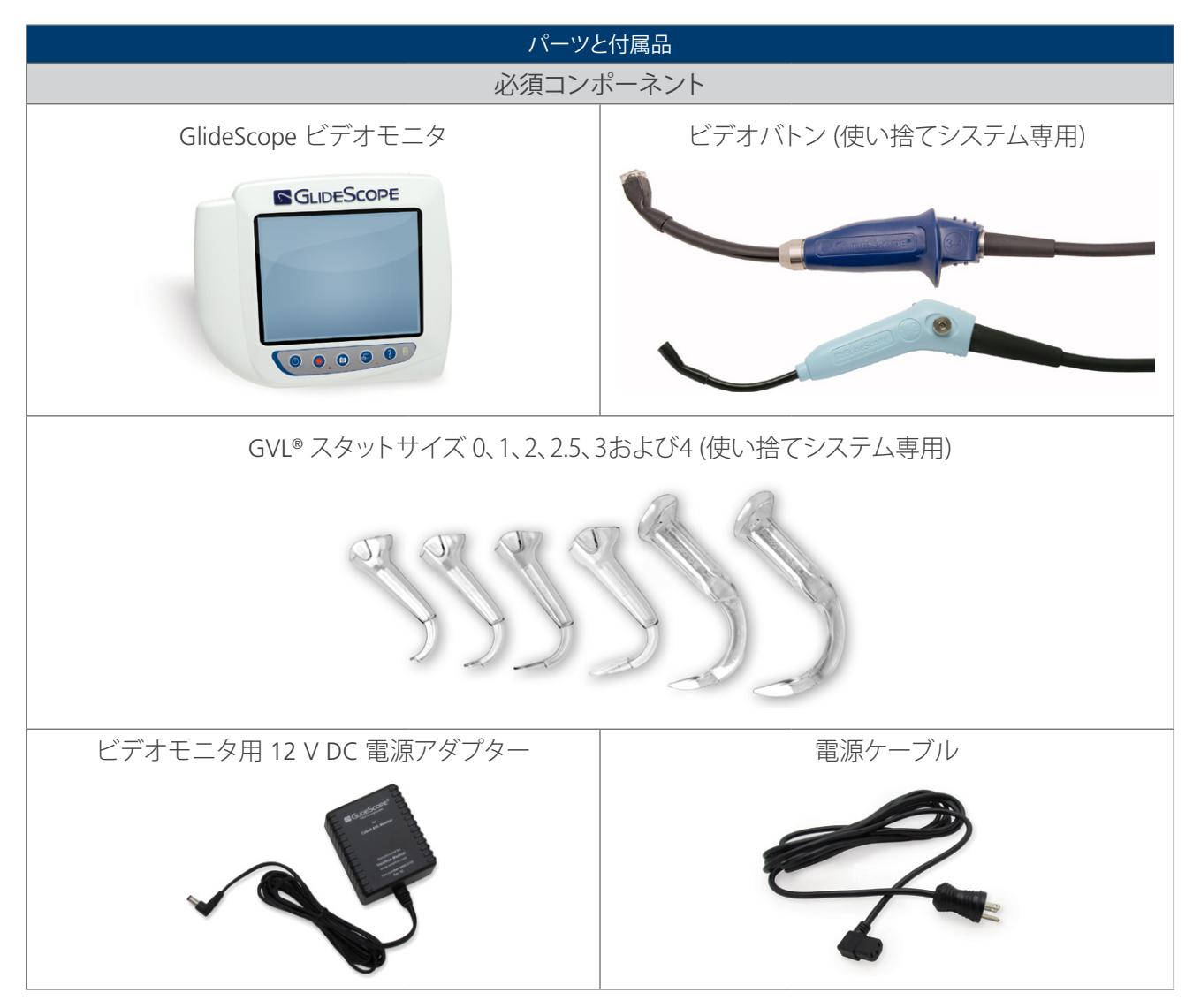

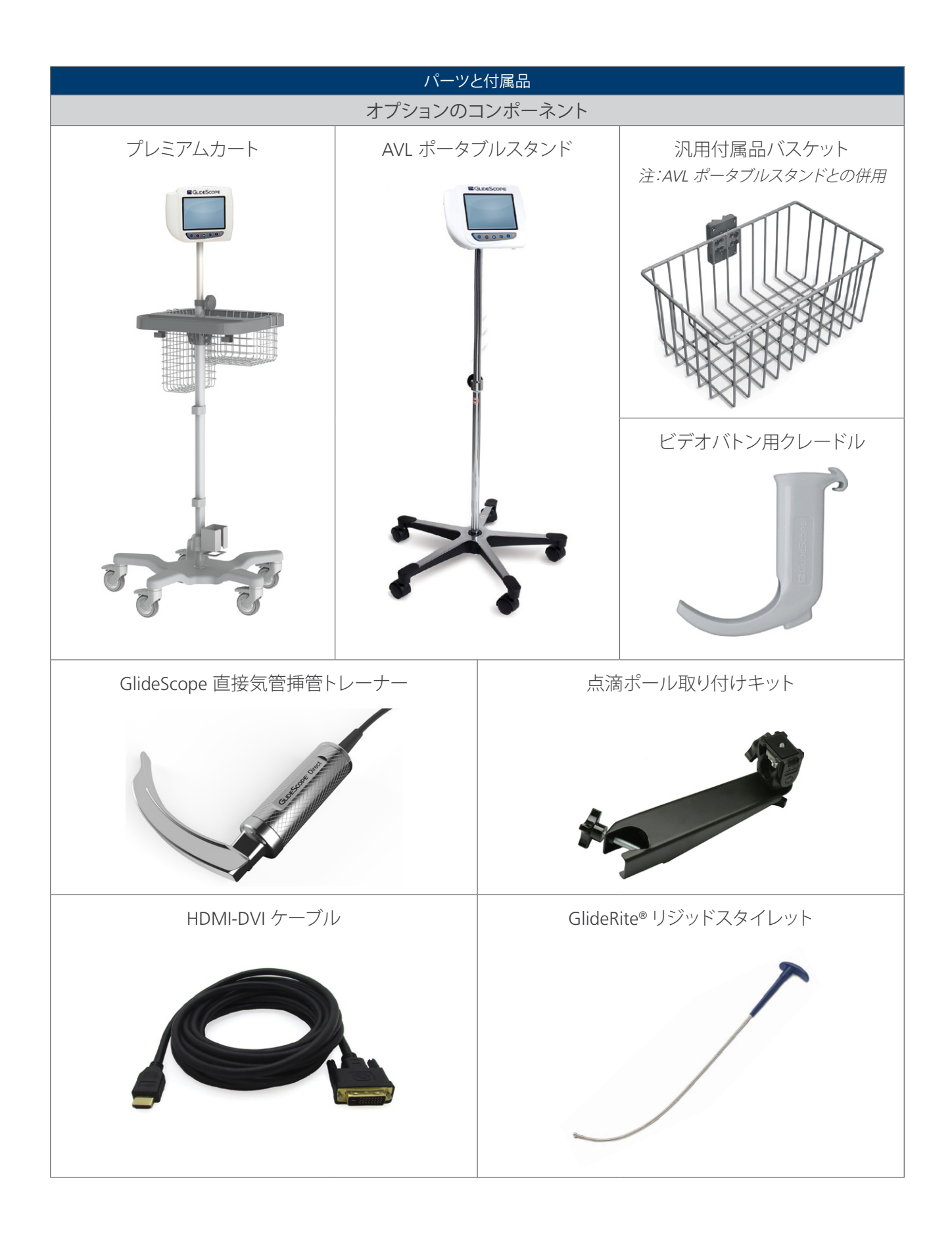

### <span id="page-19-0"></span>言語設定

GlideScope ビデオモニタソフトウェアは、さまざまな言語で利用できます。システムで使用する言語を変更 するには、USB フラッシュドライブで新しいソフトウェアバージョンをインストールする必要があります。詳細 は、Verathon® Customer Care またはお近くの担当者までお問い合わせください。連絡先情報は、 [verathon.com/support](http://verathon.com/support) を参照してください。

### ビデオ喉頭鏡のコンポーネント

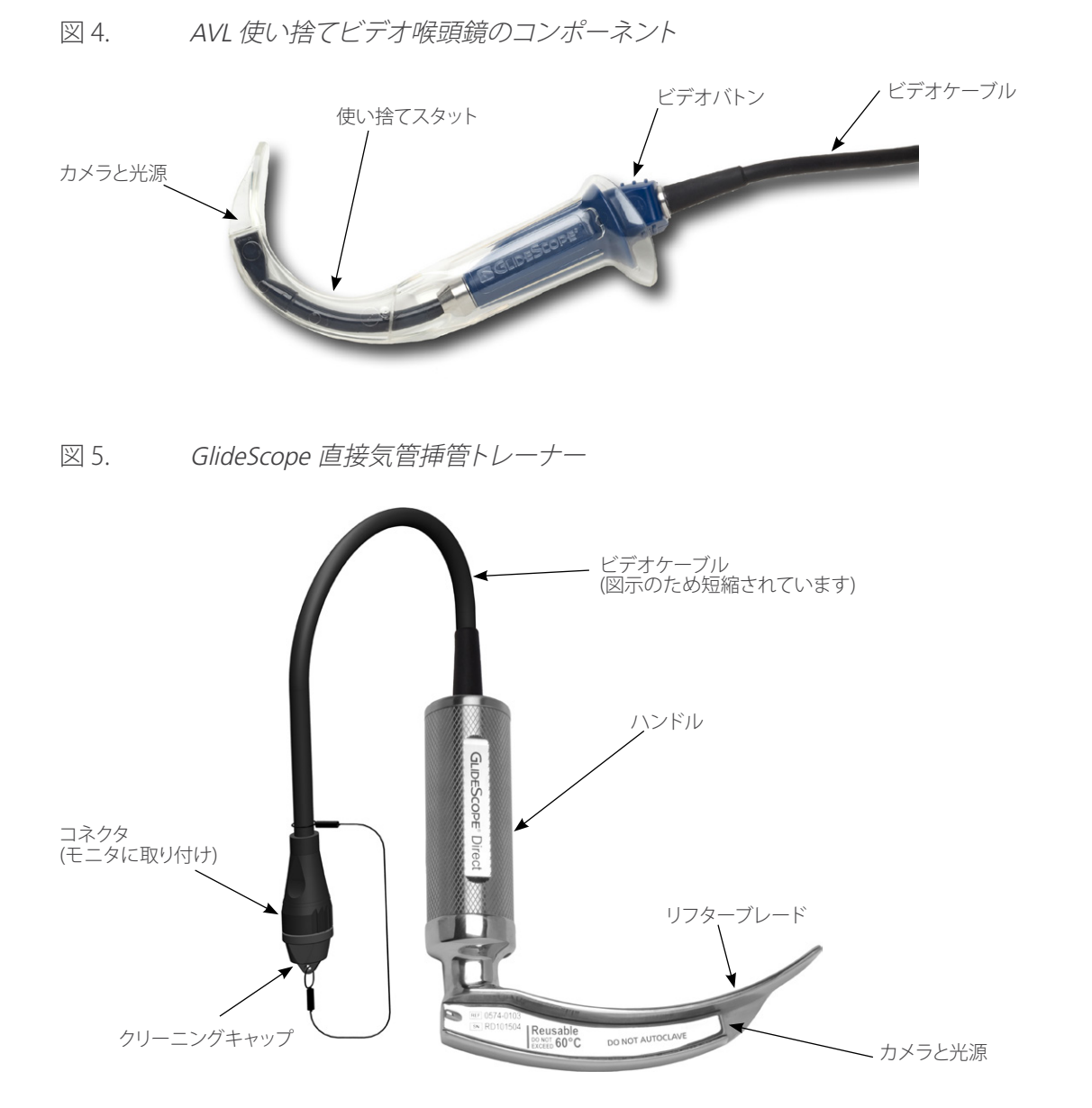

### <span id="page-20-0"></span>ボタン、アイコンおよび接続

GlideScope AVL システムの主要なコンポーネントは、デジタルでフルカラーのモニタです。モニタの前面には 画面とボタンがあり、これを使用してシステムを操作します。

モニタの背面には、電源コード、ビデオケーブル、外部ビデオディスプレイ用 HDMI-DVI ケーブル、および USB フラッシュドライブを接続するためのソケットおよびポートがあります。ソケットまたはポートを使用しないと きは、開口部にゴムキャップを挿入することを推奨します。これにより、コネクターをほこりやその他の汚染か ら防ぎます。ビデオモニタの背面は、モニタを移動スタンドまたは点滴ポールに取り付けるための取り付けプ レート金具もあります。

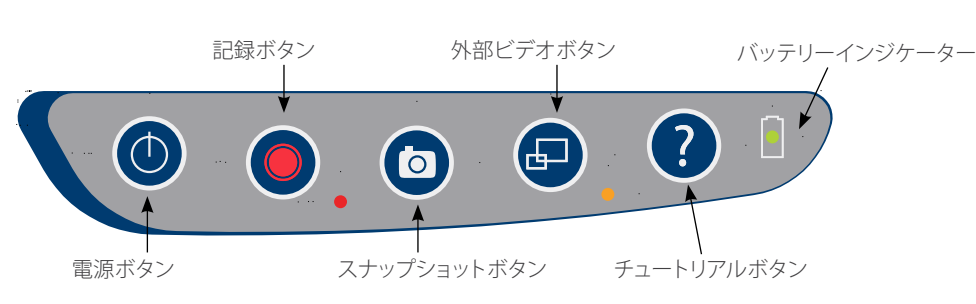

#### 図 6. GlideScope ビデオモニタキーパッド

#### 表 2. キーパッドボタン

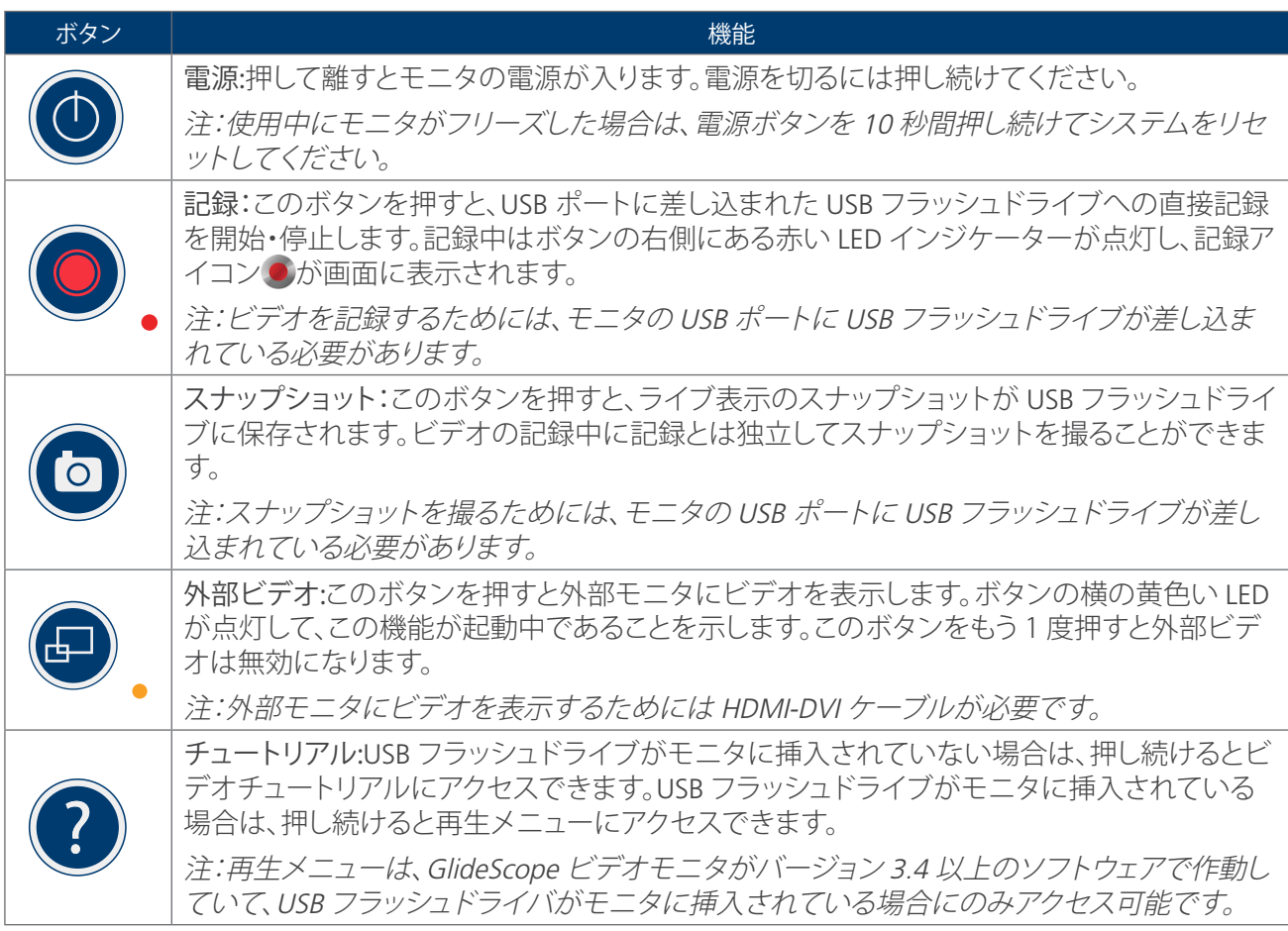

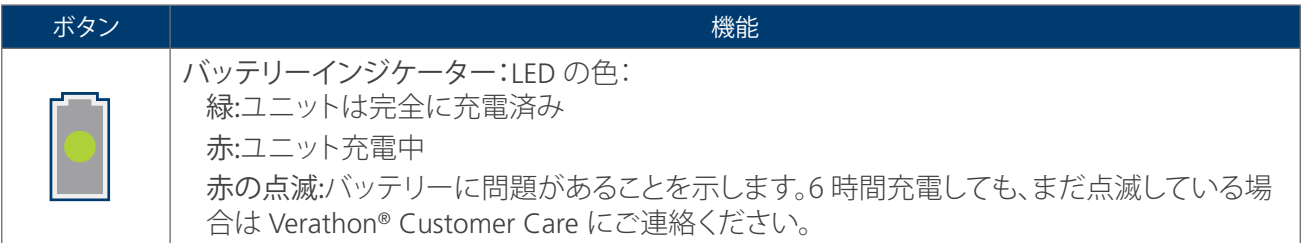

#### 表 3. スクリーン上のアイコン

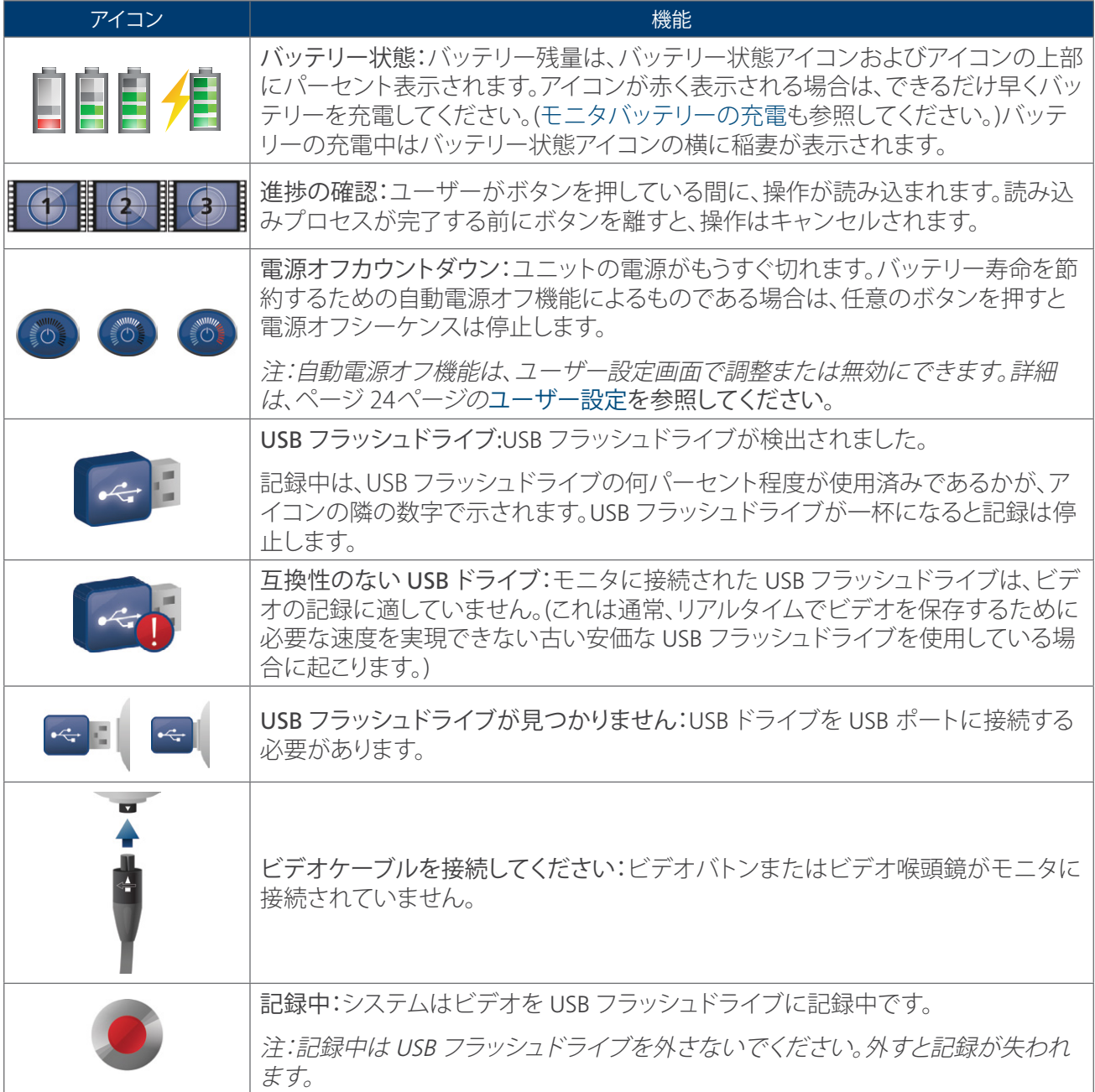

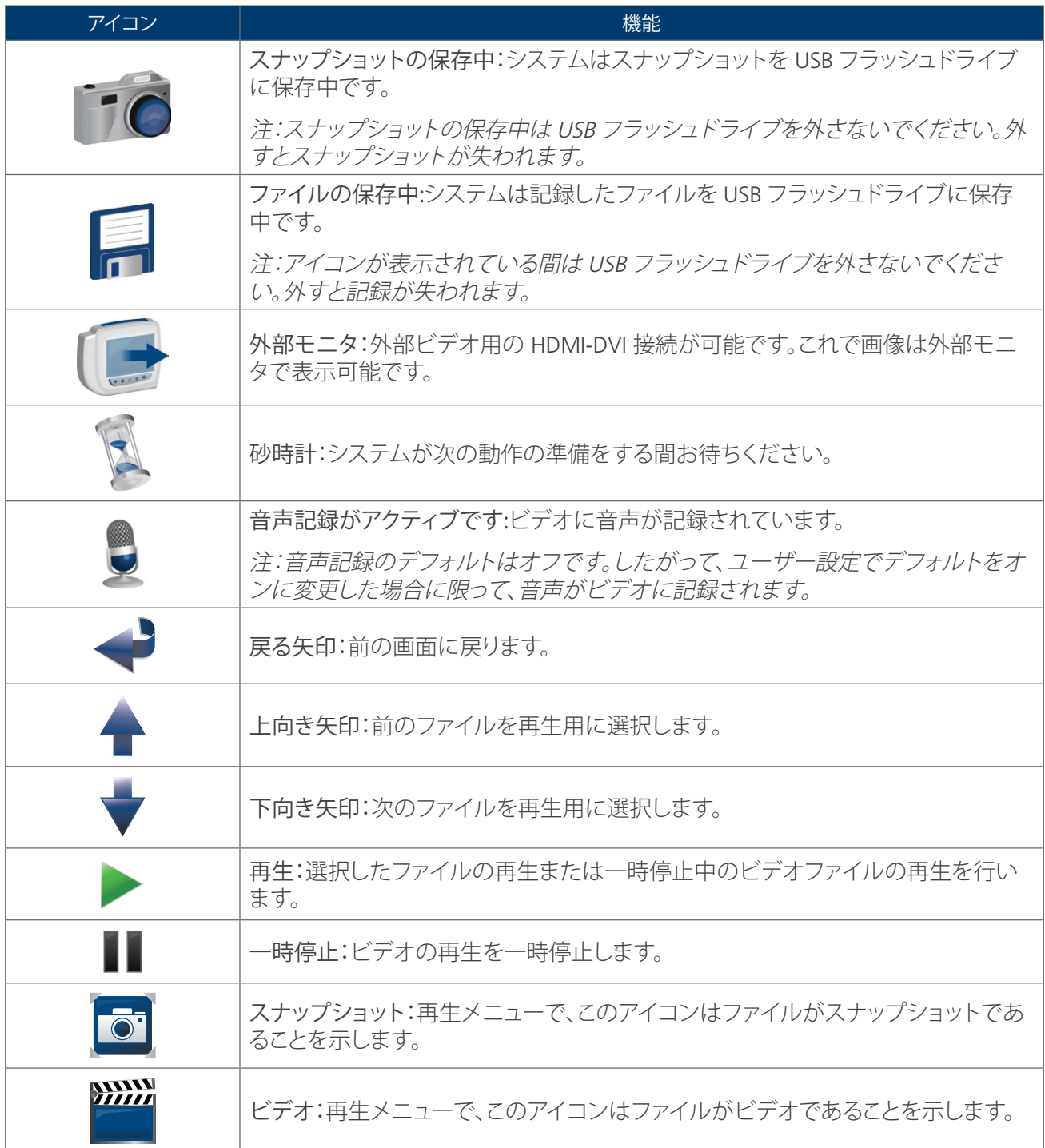

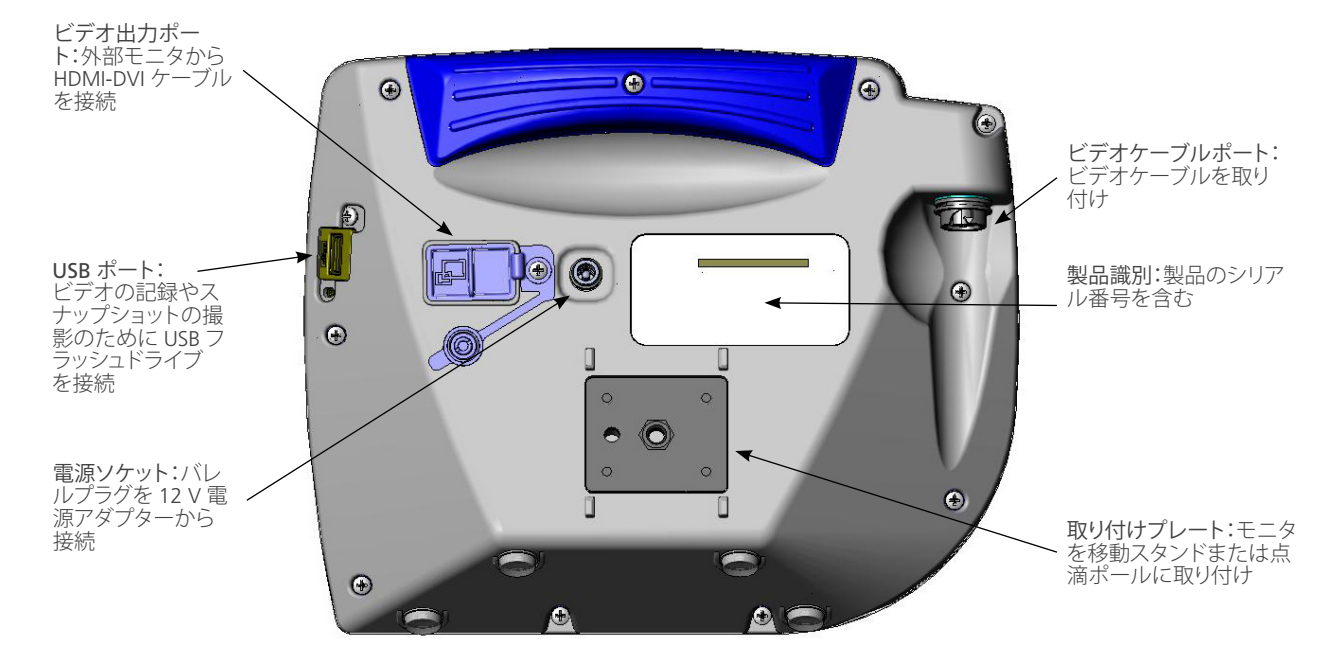

<span id="page-24-0"></span>設定

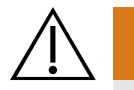

感電の危険を減らすために、Verathon® が推奨する付属品と周辺機器のみを使用してください。

システムを初めてご使用になる場合は、その前に Verathon® の推奨事項に従って、コンポーネントの検査、シ ステムの設定、および機能テストを実施する必要があります。以下の手順を実施してください。

- 1. [初期検査の実施—](#page-24-1)出荷中に明らかな物理的損傷がないかどうか、システムを検査します。
- 2. GlideScope [ビデオモニタを取り付ける \(オプション\)—](#page-25-1)GlideScope ビデオモニタを移動スタンドまたは点 滴ポールに設定します。
- 3. [モニタバッテリーの充電](#page-28-1)—このシステムはバッテリーの充電中も使用できます。 注:ユニットに同梱の GlideScope ビデオモニタ 12 V DC 電源アダプターを使用すると、バッテリーを充 電せずにモニタを操作できます。
- 4. [ビデオケーブルの接続](#page-29-1) ビデオバトンまたは喉頭鏡とモニタを接続してビデオデータを転送するケーブ ルを接続します。
- 5. [外部モニタへの接続 \(オプション\)—](#page-30-1)HDMI-DVI ケーブルを使用して、モニタを大型モニタ画面などの外部 ディスプレイに接続します。
- 6. [ユーザー設定](#page-31-1)—医院に合わせてカスタマイズされたデータを入力し、日付と時刻などを設定します。
- 7. [機能チェックの実施—](#page-32-1)機器を初めてご使用になる前に、機能チェックを実施してシステムが適切に機能し ていることを確認します。

#### **手順 1. 初期検査の実施**

<span id="page-24-1"></span>システムが到着したら、この機器に慣れているオペレーターがシステムを入念に目視検査して、出荷中に明ら かな物理的損傷が起きていないかどうか調べることを推奨します。

- 1. システムに同梱の梱包明細書を参照し、システムに適したコンポーネントが揃っていることを確認します。
- 2. 損傷がないか部品を検査します。
- 3. 部品が紛失または損傷している場合、運送会社および Verathon Customer Care に連絡するか、お近くの 担当者までご連絡ください。連絡先情報は、[verathon.com/support](http://verathon.com/support) を参照してください。

#### <span id="page-25-0"></span>**手順 2. GLIDESCOPE ビデオモニタを取り付ける (オプション)**

システムを取り付ける場合は、以下のいずれかの構成を使用できます。

- <span id="page-25-1"></span>• GlideScopeプレミアムカート、またはAVL ポータブルスタンド [\(図 8](#page-25-2)[図 9\)](#page-25-3) の上に取付けます。これらの 移動器材を使用すると、システムを簡単に移動できます。
- <span id="page-25-4"></span><span id="page-25-3"></span>● 点滴ポールに取り付ける (図10)。

この手順には、移動スタンドの組立、システムの移動スタンドまたは点滴ポールのいずれかに対する取り付 け、さらにモニタ角度の調整が含まれます。

図 8. GlideScopeプレミアムカート 図 9. AVL ポータブルスタンド 図 10. 点滴ポールマウント

<span id="page-25-2"></span>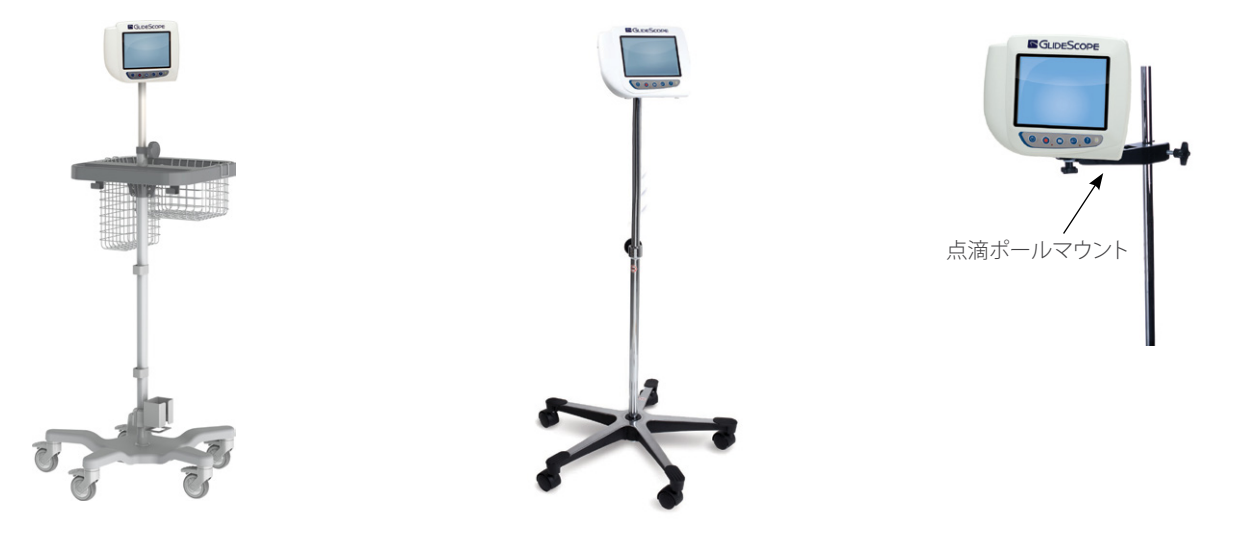

#### **モニタを移動スタンドまたは点滴ポールに取り付けます**

- 1. GlideScopeプレミアムカート、またはAVL ポータブルスタンドをご使用の場合、部品に付属の指示書に従 い組立ててください。
- 1. 点滴ポールマウントを使用する場合は、取り付けブラケットを点滴ポールに置いてから、点滴ポールマウ ントがしっかり固定されるまでブラケットのアタッチメントノブを締めてください。

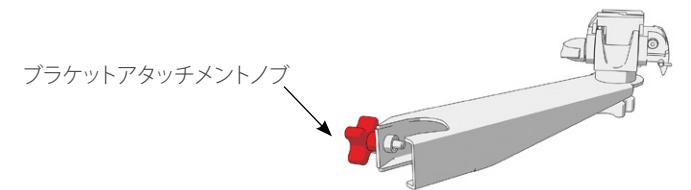

2. 移動スタンドマウントまたは点滴ポールマウントで、ロックピンおよびクイックリリースレバーがロックさ れていない (水平) 位置にあることを確認してください。

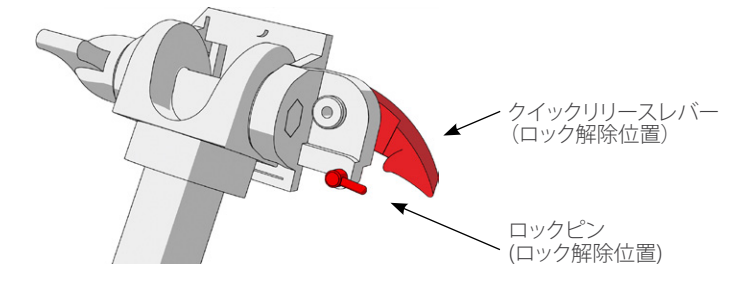

3. 以下の図に示される方向で、クイックリリースロックプレートをモニタの背面パネルにねじ止めします。

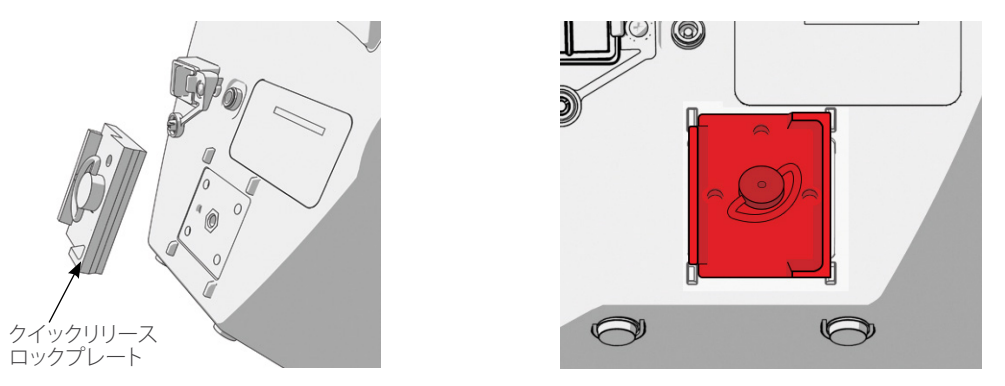

- 4. モニタのロックプレートをクイックリリースマウントに取り付けます。正しく取り付けると、モニタはマウン トにしっかり固定され、クイックリリースレバーが自動的にロック (下) 位置にパチンとはまります。
- 5. クイックリリースレバーが完全にロック (下) 位置にあることを確認してください。これでモニタが所定の 位置にロックされます。

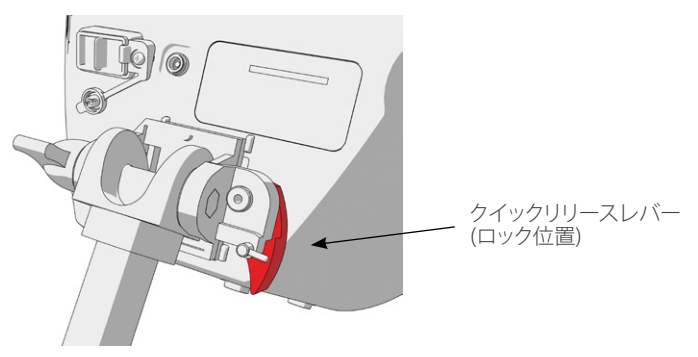

6. ロックピンをロック (下) 位置に調整します。これで、クイックリリースレバーがロック位置に固定されます。

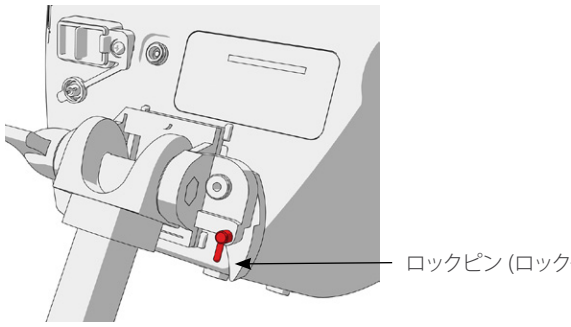

ロックピン (ロック位置)

#### <span id="page-27-0"></span>**モニタ角度の調整**

ビデオモニタを使用する前に、見やすいようにモニタの角度を調整します。理想的な角度では、グレアが抑え られ最も見やすくなります。

1. 角度調整ノブを反時計回りに回します。

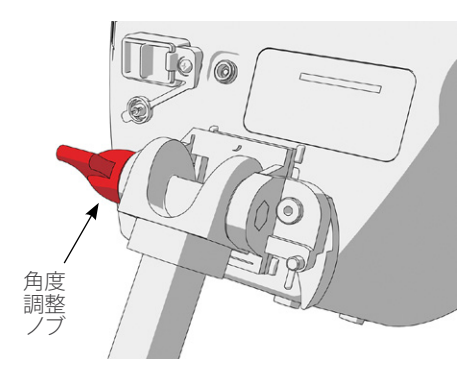

- 2. モニタを好みの角度に傾けます。
- 3. 角度調整ノブを時計回りに回します。これでモニタが好みの角度に固定されます。
- 4. ビデオバトンのクレードルを取り付けるには[、ビデオバトンクレードルの取り付け \(オプション\)](#page-27-1)の手順を 参照してください。

#### **手順 3. ビデオバトンクレードルの取り付け (オプション)**

<span id="page-27-1"></span>ビデオバトンのクレードルは、移動スタンドまたは点滴ポールのマウントへ取り付けることも可能です。

- 1. 中央のポールクランプをビデオバトンクレードルに ねじ込みます。
- 2. 中央のポールクランプとビデオバトンクレードルを ポールに取り付け、調整ノブを時計回りに回して締 め付けます。

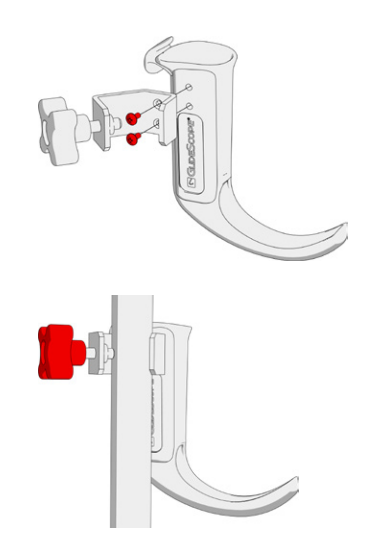

#### <span id="page-28-0"></span>**手順 4. モニタバッテリーの充電**

<span id="page-28-1"></span>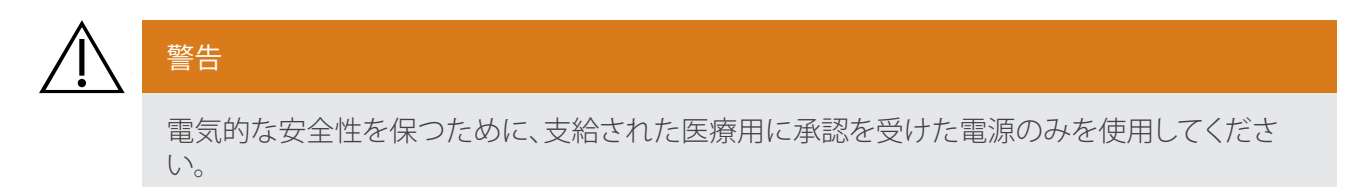

GlideScope ビデオモニタには内蔵リチウムイオンバッテリーがあります。Verathon®は、初めて使用する前に バッテリーを完全に充電することを推奨します。

通常の操作条件では、完全に充電されたバッテリーは再充電が必要になるまでに約 90 分以上作動します。 バッテリーの寿命を最適化するために、バッテリーモードでモニタを使用する前にバッテリーが完全に充電 されていることを確認してください。充電は 0~35°C (32~95°F) で行ってください。

バッテリー残量は、バッテリー状態アイコンの上部にパーセント表示されます。

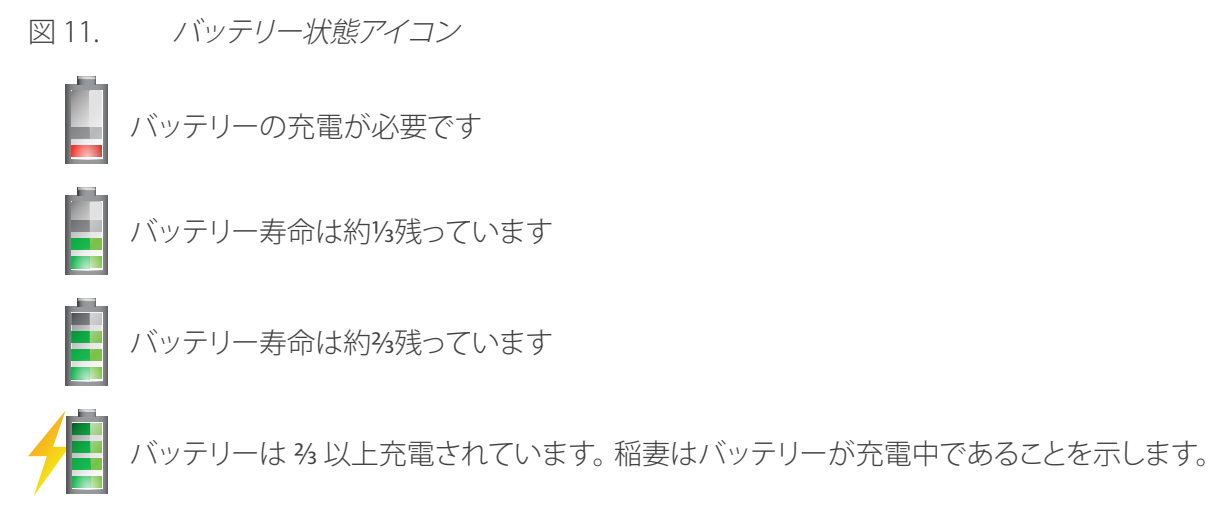

- 1. ビデオモニタの 12 V DC 電源アダプタを電源ケーブルに接続します。
- 2. モニタの背面パネルで、電源ソケットキャップを取り外してから、12 V DC 電源アダプタを電源ソケットに 接続します。

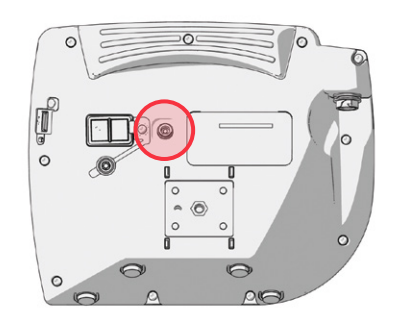

- 3. 電源を医療環境用の電源コンセントにつなぎます。
- 4. バッテリーの充電が始まります。完全に充電するには最大6時間かかることがあります。

#### <span id="page-29-0"></span>**手順 5. ビデオケーブルの接続**

<span id="page-29-1"></span>この手順は、ビデオケーブルをモニタに接続し、カメラから転送した画像を表示します。

ビデオケーブルの接続または取り外しをする前に、ビデオモニタの電源がオフであることを確認してくださ い。

1. ビデオケーブルの矢印をビデオケーブルポートの矢印に合わせます。

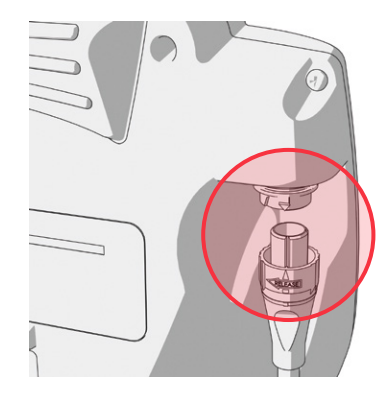

2. ビデオケーブルをポートに差し込みます。ケーブルが正しく接続されるとカチッという音が聞こえます。 注:ビデオケーブルをモニタから外す際は、コネクターリングを矢印の方向に回してください。

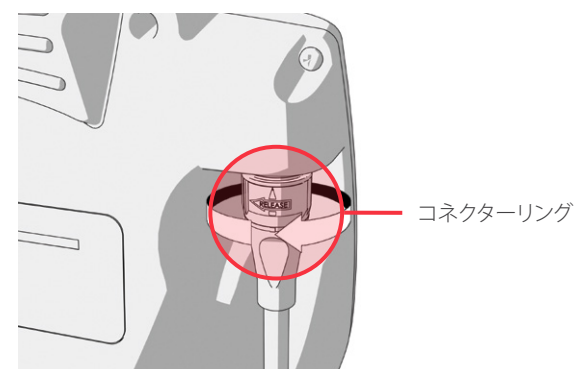

### <span id="page-30-0"></span>**手順 6. 外部モニタへの接続 (オプション)**

## 警告

<span id="page-30-1"></span>外部モニタは、安全な医療用に承認を受けた機器である必要があります。

HDMI‑DVI ケーブルを使用して、医療用に承認を受けた外部モニタに GlideScope ビデオモニタを接続可能で す。詳細は、Verathon® Customer Care の担当者にお問い合わせください。

注:外部モニタでの画質は、外部モニタの解像度によって異なります。

注:電磁干渉 (EMI) を承認された制限内で抑えるため、システムには Verathon が指定または供給するケーブ ル、コンポーネント、および付属品を使用する必要があります。詳細は、[システムパーツと付属品](#page-17-1)および[コンポ](#page-58-1) [ーネント仕様](#page-58-1)の章を参照してください。指定または供給された付属品またはケーブル以外のものを使用する と、放射が増加したりシステム耐性が劣化したりする場合があります。

- 1. ビデオモニタの電源がオフであることを確認します。
- 2. モニタの背面で、ビデオ出力ポートから HDMI キャップを取り外します。
- 3. ケーブルの HDMI 側をビデオ出力ポートに接続します。

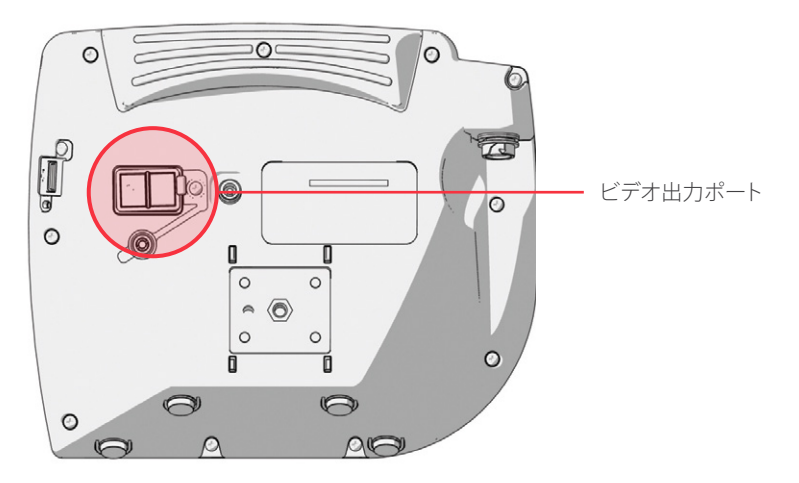

- 4. ケーブルのもう一方の側を医療用に承認された外部モニタのDVIポートに接続します。
- 5. 電源 のボタンを押します。モニタの電源が入ります。
- 6. 外部ビデオ リボタンを押します。正常に接続されるとボタンの右側のインジケーターLEDが点灯し、ビデ オが外部モニタに表示されます。
- 7. 外部モニタへのビデオの送信を停止するには、外部ビデオ♥ ボタンをもう一度押します。
- 8. HDMI-DVI ケーブルの接続を外す前に、ビデオモニタがオフになっていることを確認してください。

#### <span id="page-31-0"></span>**手順 7. ユーザー設定**

以下の設定をユニット上で直接設定できます。

- <span id="page-31-1"></span>• 日付と時刻
- 日付と時刻の形式
- キーのクリック音
- 自動電源オフ
- 音声記録
- 自動録画
- 自動外部ビデオ
- <span id="page-31-2"></span>• 施設名

[図 13](#page-31-2)に示されている、ユーザー設定の2ページ目は、GlideScope ビデオモニタがソフトウェアのバージョン 3.4 以上で作動している場合にのみ利用可能です。ユーザー設定のこのページにはシステム使用情報が表示 され、設定可能な設定はありません。ソフトウェアをアップグレードする場合は[、ページ](#page-53-1) 46の[システムソフト](#page-53-1) [ウェア](#page-53-1)を参照してください。

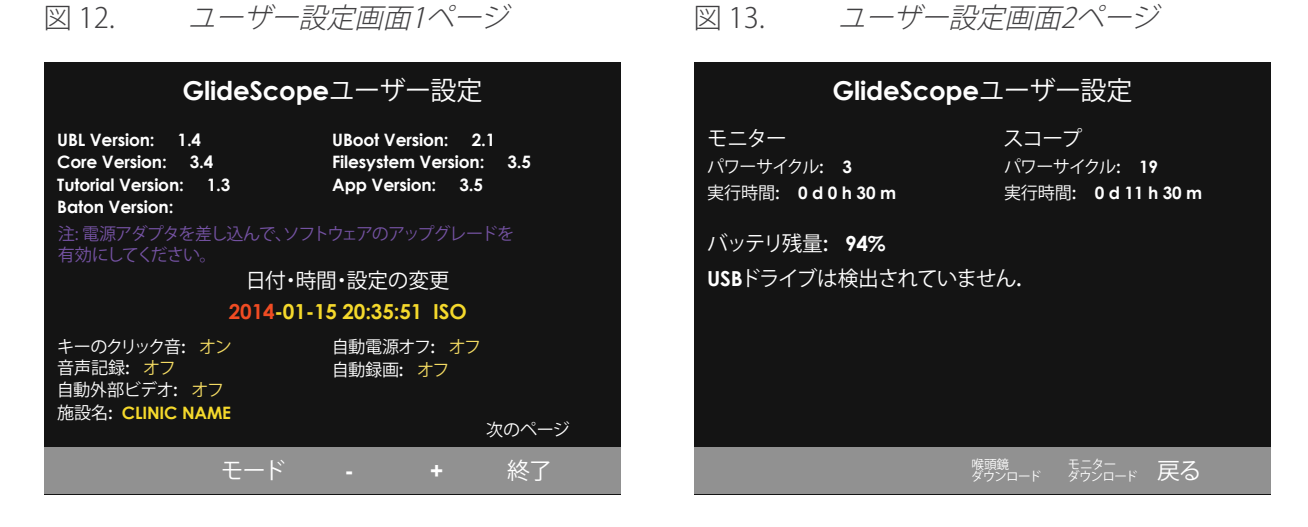

- 1. USB フラッシュドライブがモニタに挿入されている場合は取り外します。
- 2. 電源◎ボタンを押します。モニタの電源が入ります。
- 3. チュートリアルボタン2を押しながらスナップショットボタン2を長押しします。ユーザー設定画面がモニ タに表示されます。設定可能なユーザー設定は黄色で表示され、選択した設定は赤でハイライト表示さ れます。
- 4. 以下のボタンを使用してユーザー設定をカスタマイズします。
	- 記録ボタン◎ を押して設定するパラメーターを選択します。
	- スナップショットボタン◎を押すとパラメーター値が小さくなります。
	- 外部ビデオボタン● を押すとパラメーター値が大きくなります。
	- 施設名を入力する際、チュートリアルボタン⑦を押すと次の文字が選択されます。記録ボタン◎ を 2 回押すと、選択が日付/時刻設定に戻ります。
	- ユーザー設定の2ページ目を見るには、次のページが赤にハイライト表示されるまで記録ボタン◎を 押してから、チュートリアルボタン ?を押します。ユーザー設定の2ページ目を終了するには、もう1度 チュートリアルボタン2を押します。
- 5. 設定のカスタマイズが終了したら、記録ボタン● を長押しし、グレーのバーで終了のオプションが有効に なったらチュートリアルボタン を押します。これでパラメーターが保存され、ユーザー設定画面が閉じ ます。

#### <span id="page-32-0"></span>**手順 8. 機能チェックの実施**

<span id="page-32-1"></span>機器を初めてご使用になる前に、以下の機能チェックを実施してシステムが適切に機能していることを確 認します。システムが以下の記述どおりに機能しない場合は、お近くの Verathon®担当者または Verathon Customer Care にご連絡ください。連絡先情報は、[verathon.com/support](http://verathon.com/support) を参照してください。

- 1. モニタバッテリーを完全に充電します (約 6 時間かかります)。
- 2. ビデオケーブルをモニタに差し込みます。
- 3. 電源 のボタンを押します。モニタの電源が入ります。
- 4. モニタ画面を見て、表示される画像がビデオバトンまたは GlideScope 直接気管挿管トレーナーブレード から受信されていることを確認します。

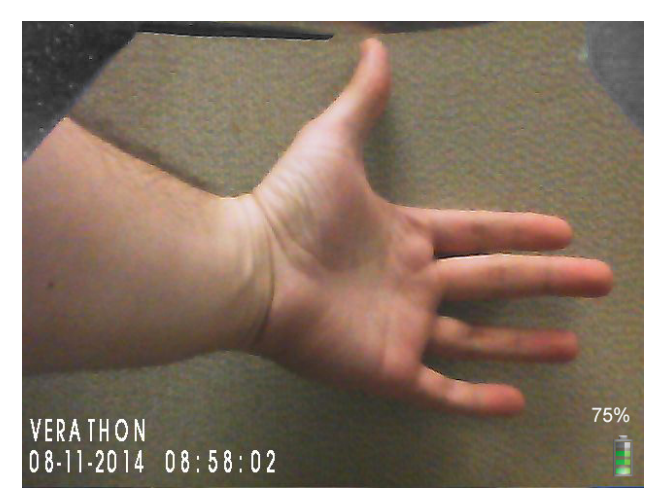

注:モニタの左上と右上の角にブレードが一部 見え、上部に細い線が表示される場合がありま す。ビデオ喉頭鏡には広角カメラレンズが使用 されているため、これらのブレードの端が視野 にとらえられます。この画像は、気管挿管の手技 中に基準枠となり、モニタ内の画像の方向が正 しいことが保証されます。

5. モニタの背面で、USB ポートキャップを取外してから、USB フラッシュドライブをポートに挿入します。

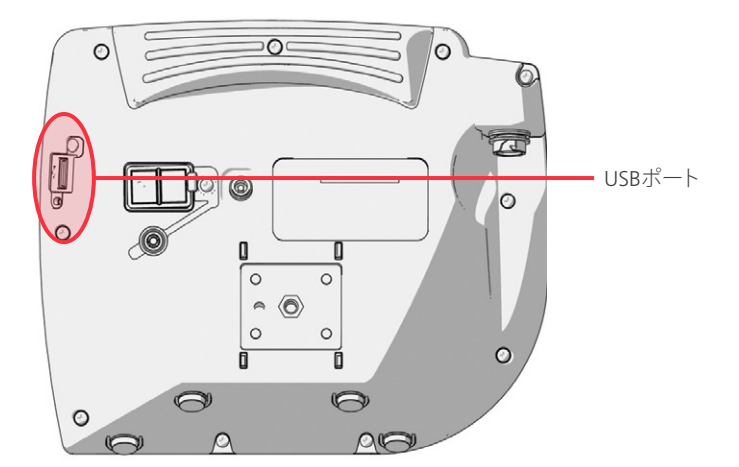

- 6. 画面の下部に USB フラッシュドライブアイコン をじが表示されているかどうかをチェックして、USB フラッ シュドライブが検出されていることを確認してください。
- 7. 記録ボタン● を押します。記録が開始します。
- 8. もう1度記録ボタン◎ を押して記録を停止します。
- 9. ファイルの保存中 フイコン が画面から消えるまで待ってから、USB フラッシュドライブをモニタから取 り外します。
- 10. コンピューターで、記録されたビデオ (.avi) ファイルを再生できることを確認します。

注:

記録されたファイルを Windows® オペレーティングシステム (OS) 上で表示する場合は、Windows Media Player® などのアプリケーションを使用します。

記録されたビデオを Mac OS® 上で表示する場合は、以下のようなアプリケーションのいずれかを使用し ます。

- MPlayerX (App StoreSMで無料)
- VLC® [\(http://www.videolan.org/vlc/index.html](http://www.videolan.org/vlc/index.html)無料でご利用いただけます)

記録されたビデオを iOS® 上で表示する場合は、以下のようなアプリケーションのいずれかを使用します。

- VLC for iOS (App Storeで無料)
- 8player lite (App Storeで無料)
- Media Player PlayerXtreme™ HD (App Store で無料)

## <span id="page-34-0"></span>機器の使用

本機器を使用する前に、前章の指示に従って機器を設定し[、機能チェックの実施](#page-32-1)の手順を実施して設定を確 認してください。

## 警告

GlideScope システムは、未滅菌の状態で納品されますので、初めて使用する前は必ず洗浄およ び高レベル消毒が必要です。

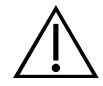

### 警告

使用前に毎回、機器が正常に動作し損傷の兆候がないことを確認してください。機器に損傷が見 られる場合は本製品を使用しないでください。代替の気道管理方法および機器を常に確保して おき、すぐに利用できるようにしておいてください。

欠陥が疑われる場合は、以下の Verathon® Customer Care に報告してください。連絡先情報 は、[verathon.com/support](http://verathon.com/support) を参照してください。

AVLビデオ喉頭鏡には Reveal™ 曇り止め機能があり、気管挿管時にカメラの曇りを削減します。この機能を最 適化するためには、医院環境の室温および湿度に応じて、使用前にビデオ喉頭鏡を 30~120 秒間ウォームア ップする必要があります。曇り止め機能の最適化は、機器を使用するために必須ではありません。必要に応じ て、直ちに気管挿管手技を開始できます。

注:ビデオ喉頭鏡が低温の状態で保管されていた場合は、曇り止め機能の性能を最適化するまでに必要なウ ォーミングアップの時間が長くなることがあります。

システムは以下の手順で使用します。

- [手順 1: ビデオケーブルのモニタへの接続](#page-35-1)
- [手順 2: ビデオバトンをスタットに挿入する \(使い捨てのみ\)](#page-36-1)
- 手順 3: GlideScope [システムを準備する](#page-36-2)
- 手順 4: GlideScope [の 4 ステップテクニックを使用して気管挿管する](#page-37-1)
- [手順 5: GlideScope 直接気管挿管トレーナー を使用する気管挿管](#page-38-1)
- [手順 6: 記録およびスナップショット機能を使用する \(オプション\)](#page-39-1)
- [手順 7: 再生機能を使用する \(オプション\)](#page-40-1)

#### <span id="page-35-0"></span>**手順 1. ビデオケーブルのモニタへの接続**

<span id="page-35-1"></span>ビデオケーブルの接続または取り外しをする前に、ビデオモニタの電源がオフであることを確認してくださ い。

<span id="page-35-2"></span>表 4. ビデオ喉頭鏡のサイズ

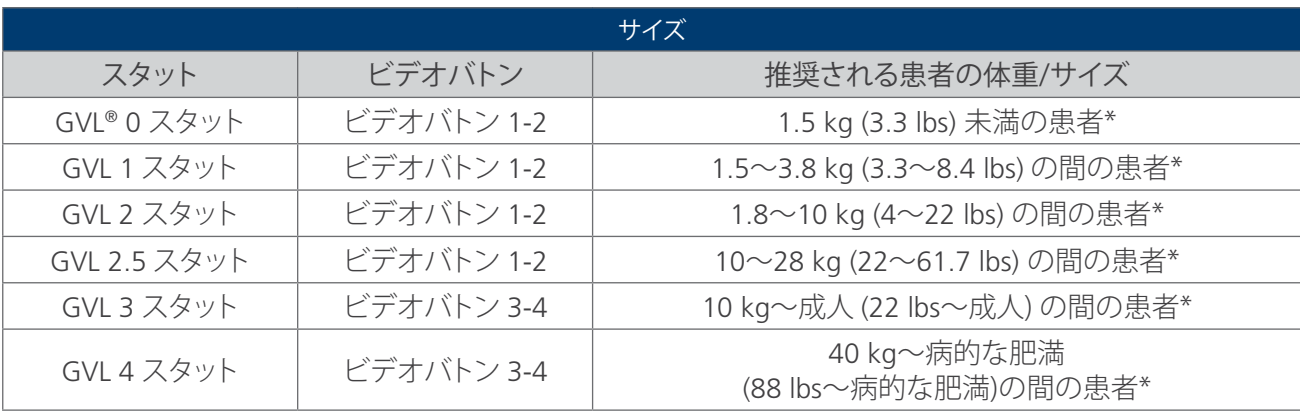

\* 体重の範囲は概略です。医療従事者が患者毎に評価する必要があります。

- 1. ビデオ喉頭鏡およびその他のシステムのコンポーネントは、適切に洗浄および消毒されていることを必 ず確認してください。詳細については[、洗浄および消毒](#page-43-1)の章を参照してください。
- 2. [表 4の](#page-35-2)情報と、患者の臨床的評価および臨床医の経験と判断を合わせて、患者に適した使い捨てビデオ バトン/スタットの組み合わせを選択します。
- 3. ビデオケーブルの矢印をビデオケーブルポートの矢印に合わせます。

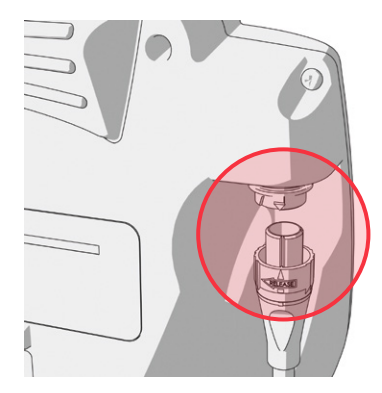

4. ビデオケーブルをポートに差し込みます。ケーブルが正しく接続されるとカチッという音が聞こえます。 注:ビデオケーブルをモニタから外す際は、コネクターリングを矢印の方向に回してください。
### **手順 2. ビデオバトンをスタットに挿入する (使い捨てのみ)**

- 1. GVL® スタットポーチを開けます。ただしスタットを梱包から出さないでください。
- 2. バトンの側面のロゴとスタットの側面のロゴが一致していることを確認してください。
- 3. カチッと止まるまで、ビデオバトンを GVL スタット内へスライドさせます。挿管の準備が整うまで、スタット をポーチから出さないでください。これにより、スタットができるだけ清潔な状態に保たれます。

注:ビデオバトンを反対向きに挿入していないことを確認してください。

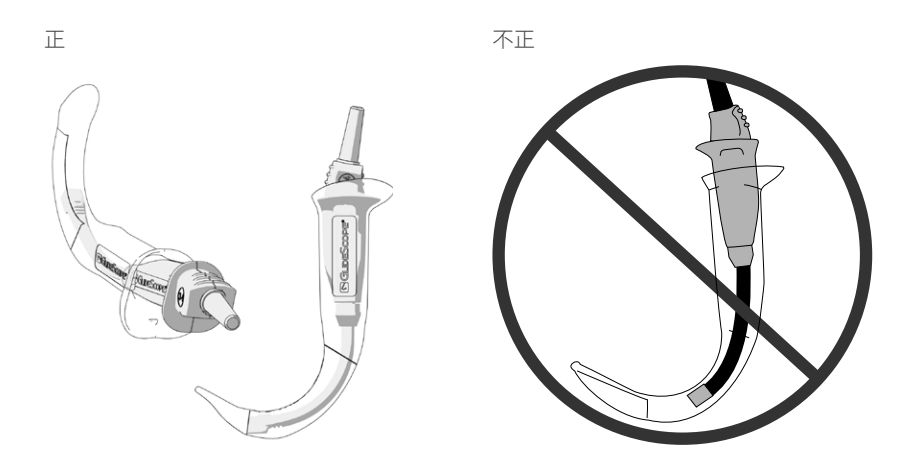

4. GVL スタットを梱包から取り出すときは、スタットを目視で点検して外部の表面に余分な粗い部分、鋭利 な角、突起または割れがないことを確認してください。

### **手順 3. GLIDESCOPE システムを準備する**

1. 電源ボタン のを押します。ビデオモニタの電源が入ります。

注:何らかの理由でモニタがロックしたり反応しなくなったりした場合は、電源ボタンを 10 秒間押し続け てシステムをリブートしてください。

- 2. バッテリーが十分に充電されていることを確認してください。必要に応じ、モニタを電源に直接接続しま す。
- 3. モニタ画面で、ビデオ喉頭鏡のカメラからの画像が表示されていることを確認します。モニタ上では、上 部または上端左右の角にブレードのGVLスタットのごく一部分が見ることがあります。
- 4. 必要に応じて、GlideScope Reveal™ の曇り止め機能を使用して 30~120 秒間ウォーミングアップしてくだ さい。

注:曇り止め機能が完全に最適化されるのに必要な時間は、機器が保管および使用される場所の室温と 湿度によって異なります。ビデオ喉頭鏡が低温の状態で保管されていた場合は、曇り止め機能の性能を 最適化するまでに必要なウォーミングアップの時間が長くなることがあります。

5. 曇り止めの効果をさらに強化したい場合は、スタット上のカメラウインドウにDexide™ Fred™ Liteを塗布 してください。\* 曇り止め剤は、製造会社の指示に従って使用してください。

\* ビデオバトンおよびスタットで連続1時間までの使用適合性を確認しています。

### **手順 4. GLIDESCOPE の 4 ステップテクニックを使用して気管挿管する**

GlideScope 直接気管挿管トレーナーを使用している場合は、次の手順 、 GlideScope [直接気管挿管トレーナー](#page-38-0) [を使用する気管挿管に](#page-38-0)スキップします。

# 警告

気管内チューブをビデオ喉頭鏡の先端部に誘導する際は、必ずビデオモニタ画面ではなく患者 の口を見てください。そうしないと、扁桃腺や軟口蓋を傷つける危険性があります。

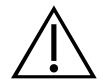

## 警告

患者に接触するスタットのいくつかの部分は、通常の動作として 41°C (106°F) を超えることがあ ります。

- 1 つ目はカメラの周囲の発光部です。指示通りに使用すれば、この部分に連続的に接触するこ とはほとんどありません。なぜなら、この部分に組織が接触した場合、視界が失われるので、気 道が再び見えるようにするために機器を調整する必要があるためです。
- 2 つ目はカメラの視野外のカメラ周辺です。通常、本製品は 1 分を超える時間、静止した状態 に置かれることはないため、この部分に連続して接触することはほとんどありません。

1 分間を超えて連続して接触すると、粘膜組織にやけどなどの熱損傷を与える可能性がありま す。

気管挿管を実施するには、Verathon® は、本手順で概説するように GlideScope の 4 ステップテクニックを使 用することを推奨します。各ステップは、そのアクションを完了するためにどこを見るかということから始まりま す。この手順を始める前に、モニタがビデオ喉頭鏡から正確な画像を受信していることを確認します。

- 1. 患者の口腔内を見ながら:ビデオ喉頭鏡を左手に持ち、咽頭口部正中線に挿入します。
- 2. 画面を見て:喉頭蓋を確認し、次にブレードを操作して声門がよく見えるようにします。

図 14. 理想的な声門の見え方

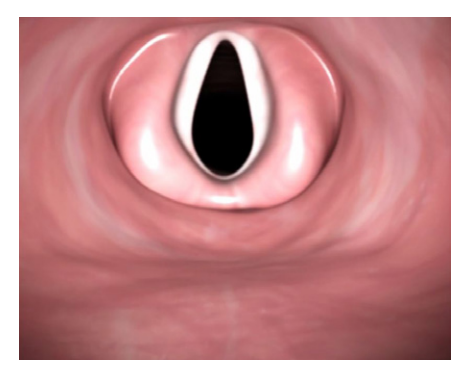

- 3. 患者の口腔内を見ながら:チューブの先端を喉頭鏡の先端に近い位置まで慎重にガイドします。
- 4. 画面を見て:必要に応じて回転させたり角度を付けたりして、方向を変えながら気管挿管を完了します。

### **手順 5. GLIDESCOPE 直接気管挿管トレーナー を使用する気管挿管**

# <span id="page-38-0"></span>警告

GlideScope 直接気管挿管トレーナー の電源を長時間入れていた場合は、照明とカメラが取り付 けられているブレードの先端では表面の温度が 41°C (106°F)を超える可能性があります。

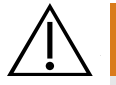

使用前に毎回、機器が正常に動作し損傷の兆候がないことを確認してください。機器に損傷が見 られる場合は本製品を使用しないでください。代替の気道管理方法および機器を常に確保して おき、すぐに利用できるようにしておいてください。

欠陥が疑われる場合は、以下の Verathon® Customer Care に報告してください。連絡先情報 は、[verathon.com/support](http://verathon.com/support) を参照してください。

GlideScope 直接気管挿管トレーナーの用法には、以下のテクニックが推奨されます。使用前に、GlideScope 直接気管挿管トレーナーが十分に洗浄され、高水準に消毒されていることを確認してください。

#### オプション 1. 右側アプローチ

警告

本オプションでは、口腔、咽頭および声門へ右側からアプローチする用法を詳述します。

- 1. 患者の姿勢が最適になるよう、頚部を伸ばした姿勢または「classic sniffing position (従来の「嗅ぐ姿勢」)」 のいずれかにします。
- 2. 口を開き、唇や歯にできるだけ触れないようにします。 GlideScope 直接気管挿管トレーナーを舌の右側 に沿って導入し、舌を左へずらします。
- 3. GlideScope 直接気管挿管トレーナー を舌根部に沿って喉頭蓋が見えるまで進めます。GlideScope 直接 気管挿管トレーナー の先端を喉頭蓋谷に当て、舌骨喉頭蓋の靱帯の張りを利用して喉頭蓋を持ち上げま す。
- 4. 喉頭蓋が上がると声門が直接視認可能となります。オペレータにはこれが直接見え、指導者は進行状態を ビデオモニタで観察可能です。
- 5. スタイレットの使用は任意です。オペレータは声帯を通して気管内チューブの導入を試みます。

#### オプション 2. 正中線のアプローチ

本オプションでは、口腔、咽頭および声門へ正中線からアプローチする用法を詳述します。

- 1. 患者の姿勢が最適になるよう、頚部を伸ばした姿勢または「classic sniffing position (従来の「嗅ぐ姿 勢」)」のいずれかにします。
- 2. GlideScope 直接気管挿管トレーナー を使用して、オペレータは口の正中線から入れて喉頭蓋(声門へつ ながる)の視認を試み、次に GlideScope 直接気管挿管トレーナー の先端を喉頭蓋谷に当てて、舌骨喉頭 蓋の靱帯の張りを利用して喉頭蓋を持ち上げます。
- 3. オペレータはこれで声門が真っ直ぐ見え、指導者は進行状態をビデオモニタで観察可能です。
- 4. 必要に応じ、オペレータもビデオの画像を観察可能です。

### **手順 6. 記録およびスナップショット機能を使用する (オプション)**

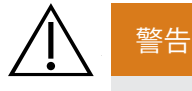

受動型の USB フラッシュドライブのみを使用してください。他の外部電源を使用するUSB ドライ ブは使用しないでください。

GlideScope AVL システムにはビデオと音声の記録機能と、モニタ上のライブ表示のスナップショットを保存す る機能が備わっています。ビデオモニタからのデータを USB フラッシュドライブに保存し た後、記録やスナッ プショットをコンピューター やモニタ上に表示できます。モニタ上でこれらのファイルを表示する方法につい ては[、ページ](#page-40-0) 33の[再生機能を使用する \(オプション\)](#page-40-0)を参照してください。

デフォルトでは、GlideScope AVL システムでの音声の録音は無効になっています。システムでビデオだけでな く音声も記録したい場合は[、ユーザー設定](#page-31-0)の手順を実行してユーザー設定表示に入り、音声記録設定をオン に変更します。

記録中は、USB フラッシュドライブの何パーセント程度が使用済みであるかが、アイコンの隣の数字で示され ます。USB フラッシュドライブが一杯になると記録は停止します。

1. モニタの背面で、USB ポートキャップを取外してから、USB フラッシュドライブをポートに挿入します。

注:USB フラッシュドライブを挿入しないと、ビデオ記録、音声記録、およびスナップショット機能は利用で きません。

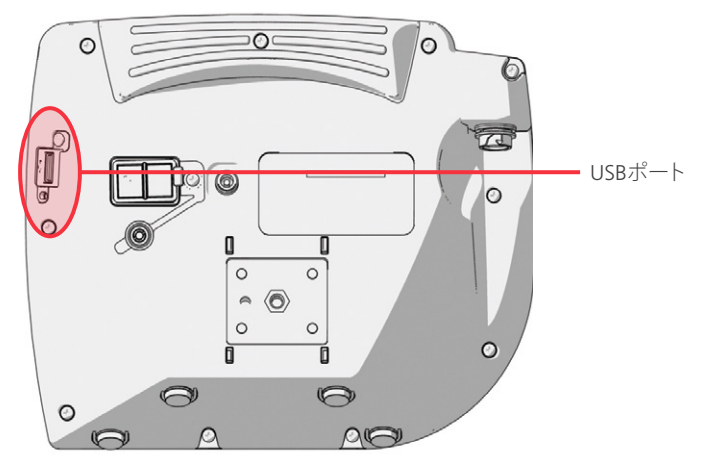

- 2. 画面の下部に USB フラッシュドライブアイコン をが表示されているかどうかをチェックして、USB フラッ シュドライブが検出されていることを確認してください。
- 3. 気管挿管を記録する場合は、記録ボタン◎ を押します。ビデオ記録が始まり、USB フラッシュドライブに 保存されます。

ユーザー設定表示で音声記録が有効になっている場合は、音声記録がアクティブアイコン■が画面に表 示され、ビデオとともに音声が記録されます。

4. 記録が終了したら、記録ボタン ● をもう1度押してから、ファイルの保存中アイコン けが消えるまでお待 ちください。

注:ファイルの保存中アイコンが消える前に USB フラッシュドライブを取り外すと、記録は失われます。

5. ライブ表示の写真を USB フラッシュドライブに保存する場合は、スナップショットボタン oを押してから スナップショットの保存中アイコン「こが消えるまで待ちます。

注:スナップショット保存中アイコンが消える前に USB フラッシュドライブを取り外すと、写真は失われま す。

6. 記録されたファイルをビデオモニタで確認したい場合は、以下[の再生機能を使用する \(オプション\)](#page-40-0)の手 順を実行してください。

記録されたファイルをコンピューター上で確認したい場合は、USB フラッシュドライブを PC に挿入し、.avi または .jpg ファイルを表示します。

注:

記録されたファイルを Windows® オペレーティングシステム (OS) 上で表示する場合は、Windows Media Player などのアプリケーションを使用します。

記録されたビデオを Mac OS®上で表示する場合は、以下のようなアプリケーションのいずれかを使用し ます。

- MPlayerX (App StoreSMで無料)
- VLC® (<http://www.videolan.org/vlc/index.html>無料でご利用いただけます)

記録されたビデオを iOS® 上で表示する場合は、以下のようなアプリケーションのいずれかを使用します。

- VLC for iOS (App Storeで無料)
- 8player lite (App Storeで無料)
- <span id="page-40-0"></span>• Media Player - PlayerXtreme™ HD (App Store で無料)

### **手順 7. 再生機能を使用する (オプション)**

USB フラッシュドライブの、記録したビデオおよびスナップショットは、GlideScope ビデオモニタ上で表示でき ます。

この機能は、GlideScope ビデオモニタがソフトウェアのバージョン 3.4 以上で作動している場合にのみ利用 可能です。ソフトウェア更新の詳細については[、ページ](#page-53-0) 46[のシステムソフトウェアを](#page-53-0)参照してください。

- 1. モニタの背面で、USB ポートキャップを取外してから、USB フラッシュドライブをポートに挿入します。
- 2. 画面の下部に USB フラッシュドライブアイコン をが表示されているかどうかをチェックして、USB フラッ シュドライブが検出されていることを確認してください。
- 3. チュートリアルボタン2を 3 秒以上押し続けます。再生メニューが表示されます。

#### 図 15. 再生メニュー

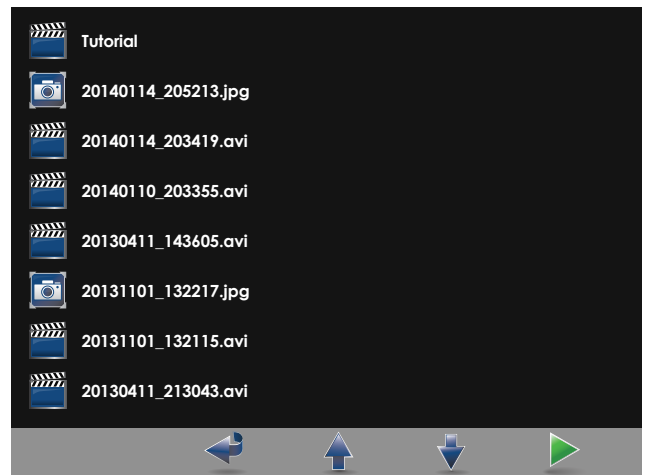

- 4. メニュー内では次の様に移動します。
	- スナップショットボタン◎を押すと再生ファイルのリスト内で上に移動します。
	- 外部ビデオボタン● を押すと再生ファイルのリスト内で下に移動します。
- 5. 再生する項目を選択したら、チュートリアルボタン2を押します。再生が開始します。
- 6. ファイルが再生され画面に表示されている状態で、スナップショットボタン のを押すと、現在表示されて いるものの上にある次のファイルが再生されます。外部ビデオボタン● を押すと、現在表示されているも のの下にある次のファイルが再生されます。
- 7. 再生中のファイルがビデオである場合は、チュートリアルボタン2を押すと一時停止および再開できま す。
- 8. 記録ボタン◎ を押すと、再生メニューに戻ります。
- 9. 記録ボタン◎ をもう1度押すと、再生メニューが閉じます。

### GLIDESCOPE AVL システムの使用上のヒント

- GlideScope ビデオ喉頭鏡は、舌の正中線から喉頭蓋まで挿入するように設計されています。
- GlideScope ビデオ喉頭鏡を使用する気管挿管では、展開に必要な力は約 0.5 ~ 1.5 kg (1 ~ 3.5 lbs) です。
- 気管内チューブスタイレットを使用することを推奨します。GlideRite® リジッドスタイレットは、気管挿 管を容易にするためGlideScope ビデオ喉頭鏡の角度に合うように設計されています。スタイレットの 詳しい情報は、GlideRite リジッドスタイレット操作およびメンテナンスマニュアルをご覧ください。

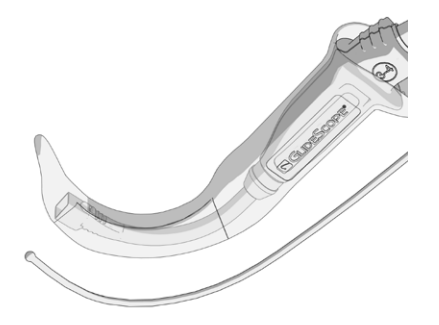

# 気管内チューブによる作業のヒント

- ETT を、GlideScope ビデオ喉頭鏡の背後または直近に挿入します。
- 気管挿管中は、スタイレットを喉頭内に挿入しないでください。
- ETT の先端を注意深く声帯の間に導入します。
- ビデオ喉頭鏡または気管内チューブを導入する際は、口の中を直接見て、気管内チューブのカフ、患者 の歯または軟口蓋や扁桃腺などの柔らかい組織を傷つけないようにしてください。
- 声門を過度に持ち上げたり押したりしないでください。喉頭部を最大に露出することで気管挿管が容 易になるとは限らず、 むしろ喉頭鏡に加える持ち上げ量を減らすと EET の挿入が容易になる場合があ ります。

# 洗浄および消毒

# <span id="page-43-0"></span>基本情報

# 警告

本製品は、病原体を感染させるヒト血液または体液で汚染される可能性があるため、すべての 洗浄施設は、(U.S.) OSHA 規格 29 CFR 1910.1030 「血液によって運ばれる病原体」または同等の 規格に適合している必要があります。詳細については、[www.osha.gov](http://www.osha.gov)を閲覧してください.

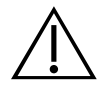

# 警告

洗浄、消毒、および滅菌製品の入手可能性は国ごとに異なり、Verathon® はすべての市場におけ る製品を試験することはできません。詳細は、Verathon Customer Care の担当者にお問い合わ せください。連絡先情報は、[verathon.com/support](http://verathon.com/support) を参照してください。

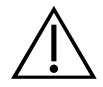

## 警告

本製品は、必ず本マニュアルに記載の承認された低温手順を使用して、洗浄、消毒、および滅菌 を行ってください。記載された洗浄、消毒、および滅菌の方法は、コンポーネントの材質の性能ま たは適合性に基づいて Verathon が推奨します。

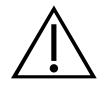

# 警告

本マニュアルに示される洗浄または滅菌用の液の取り扱いまたは廃棄に関する製造業者の指 示に必ず従ってください。

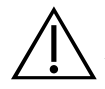

### 警告

洗浄は、コンポーネントの消毒または滅菌の準備として非常に重要です。機器を適切に洗浄しな いと、消毒または滅菌手順後にも機器が汚染されている場合があります。

洗浄時は、全ての異物が機器表面から取り除かれていることを確認してください。これにより、選 択した消毒方法の有効成分が全ての表面に行き渡ります。

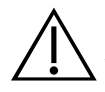

### 警告

汚染されたコンポーネントがある場合はビデオバトンをクレードル内に入れないでください。

GlideScope AVL システムを使用しメンテナンスしていくうえで、洗浄および消毒は重要です。ご使用の前に、 [表 5の](#page-45-0)ガイダンスに従って、各システムコンポーネントが洗浄および滅菌済みであることを毎回確認してくだ さい。さらに、システムを定期的に点検して正しく作動していることを確認してください。詳細については[、ペー](#page-53-1) ジ [46のメンテナンスおよび安全性](#page-53-1)の章を参照してください。

本章は以下のセクションに分かれています。

- [基本情報—](#page-43-0) システム情報の概要を含み、システムの両方に共通の洗浄、消毒手順を示しています。
- [ビデオバトン—](#page-47-0) AVL ビデオバトンの洗浄、消毒手順を含んでいます。
- [GlideScope 直接気管挿管トレーナーを洗浄および消毒する—](#page-51-0) GlideScope 直接気管挿管トレーナー の洗浄、消毒手順を含んでいます。

洗浄、消毒の前に、ビデオケーブルコネクタに保護キャップが正しく装着されていることを確認してください。 コネクタプラグの矢印を保護キャップの丸印に一致させます。

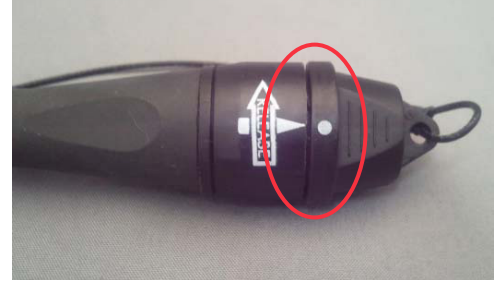

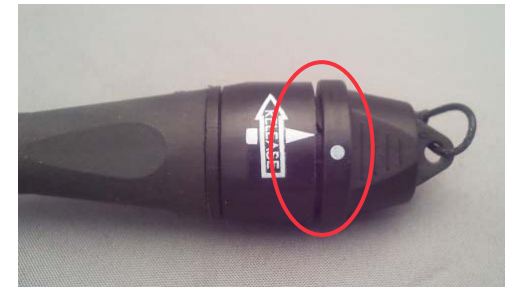

正しい合わせ方

#### 重要

汚染物質が機器表面で乾燥しないようにしてください。肉体的汚染物質は、乾燥すると固体表面にこびり つき、除去が困難になる傾向があります。

本マニュアルに記載の消毒剤を使用する場合は、すべての使用において、使用する製品の指示書に目を 通して従ってください。

注:下記の表内のすべての項目がその目的通りに使用されることとし、所要の消毒、滅菌のレベルは地域の規 定に準じて変わる可能性があります。

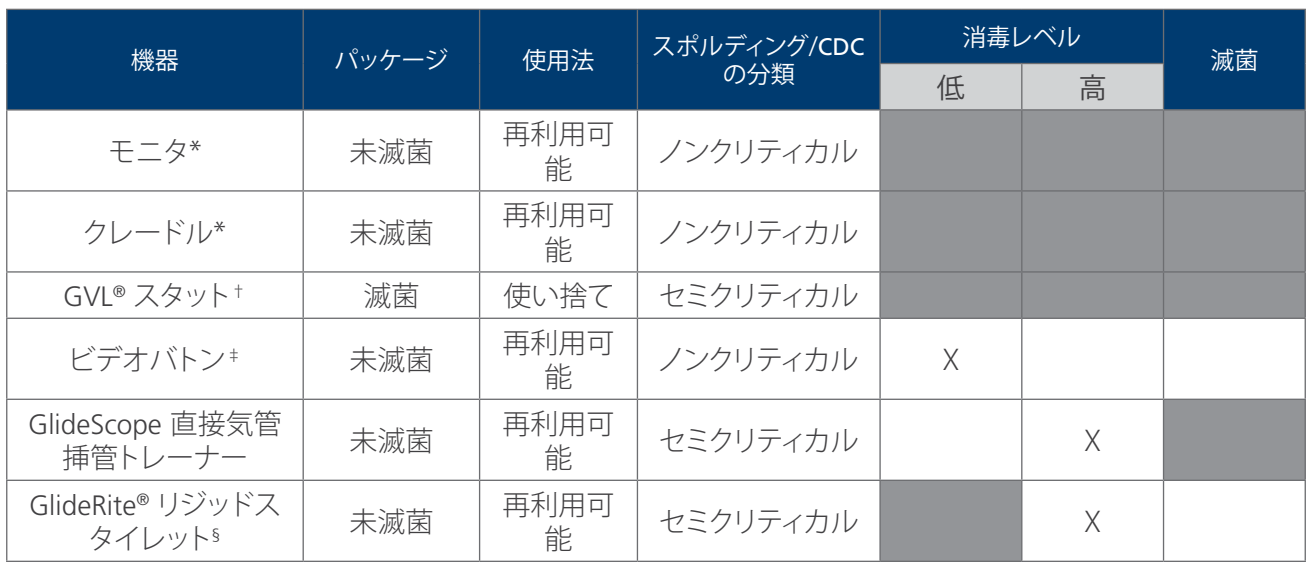

#### <span id="page-45-0"></span>表 5. AVL 使い捨てシステムについてのリスク評価

\* ビデオモニタおよびクレードルは、明らかな汚れがある場合のほかに、医療施設または機関が定めるスケジュールに従って定期的に洗浄し てください。

† 使い捨てスタットは、洗浄、消毒、または滅菌することはできません。使い捨てスタットは使用後廃棄してください。

‡ AVL ビデオバトンは、未滅菌、再利用可能の装置で、 適正に使用した場合はスタット (滅菌、使い捨て) によって粘膜性や傷のある皮膚との 接触に対して保護されています。各患者に対する使用後に、AVL ビデオバトンは低レベルの消毒をすることが推奨されます。目視で汚れが 確認される場合は、ビデオバトンには高レベルの消毒が必要です。

§ 洗浄、消毒の手順については、GlideRite リジッドスタイレット操作およびメンテナンスマニュアルをご覧ください。

X チェックマークは、必要な消毒の最低レベルを示します。

■ 影付きの部分は消毒/滅菌レベルが不要または機器の材料に適さないことを示します。

□ 影のついていない部分は、機器の材料との適合性に基づいて、許容できる消毒 または滅菌 レベルを示します。

### **手順 1. GLIDESCOPE ビデオモニタを洗浄する**

#### 重要

ビデオモニタ画面の洗浄時に、研磨性の物質、ブラシ、ナイロンたわし、工具などを使用しないでくださ い。画面に傷がつき、機器が永久的に損傷する場合があります。

ビデオモニタは、明らかな汚れがある場合および、医療施設または機関が定めるスケジュールに従って定期 的に、洗浄してください。

- 1. ビデオモニタターの電源を切り、プラグを抜きます。
- 2. 70% イソプロピルアルコール (IPA)、Metrex® CaviWipes™、または AHP® Oxivir®を使用して、ビデオモニタ の外部表面を拭きます。

#### **手順 2. クレードルを洗浄する**

クレードルは、明らかな汚れがある場合のほかに、医療施設または機関が定めるスケジュールに従って定期 的に洗浄してください。

1. 通常の、医療用の表面洗浄用製品でクレードルを拭いてください。

# <span id="page-47-0"></span>ビデオバトン

AVL システムコンポーネントのリスク評価の詳細は[、ページ](#page-45-0) 38[の表 5](#page-45-0)を参照してください。

#### **手順 3. スタットを取り外す**

GVL® スタットは、滅菌された使い捨ての装置です。使用するたびにそれは生物危険物となり、AVL ビデオバト ンから取り除いて地域の規定に沿った方法で廃棄します。

- 1. スタットを片手で保持します。
- 2. スタットからビデオバトンを取り外すために必要な力を軽減するために、スタットのカラーを親指とその 他の指で軽く押します。
- 3. もう一方の手でビデオバトンのハンドルをしっかりつかんで引きます。

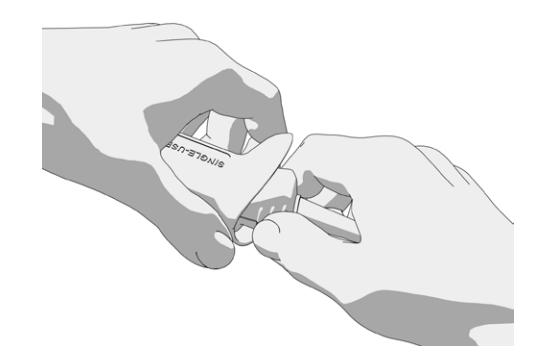

### **手順 4. ビデオバトンを洗浄および消毒する**

AVL ビデオバトンは、未滅菌、再利用可能の装置で、適正に使用した場合はスタット (滅菌、使い捨て) によっ て粘膜性や傷のある皮膚との接触に対して保護されています。各患者に対する使用後に、AVL ビデオバトン は低レベルの消毒をすることが推奨されます。目視で汚れが確認される場合は、ビデオバトンには高レベル の消毒が必要です。

#### 重要

金属製のブラシ、研磨ブラシ、ナイロンたわし、硬い工具などを使用してビデオバトンを洗浄しないでくだ さい。カメラとライトを保護するウィンドウを傷つけ、機器に永久的な損傷が生じる場合があります。

本製品は熱に弱く、コンポーネントが 60°C (140°F) を超える温度にさらされると、電子機器が損傷を受 け、装置の保証が無効となります。

ビデオバトンに漂白剤を使用することは可能ですが、ステンレススチールを腐食させる可能性があるた め、漂白剤を使用する際はステンレスのコンポーネントの取り扱いには特に注意してください。

#### <span id="page-48-0"></span>表 6. GlideScope AVL ビデオバトンの洗浄および消毒手順

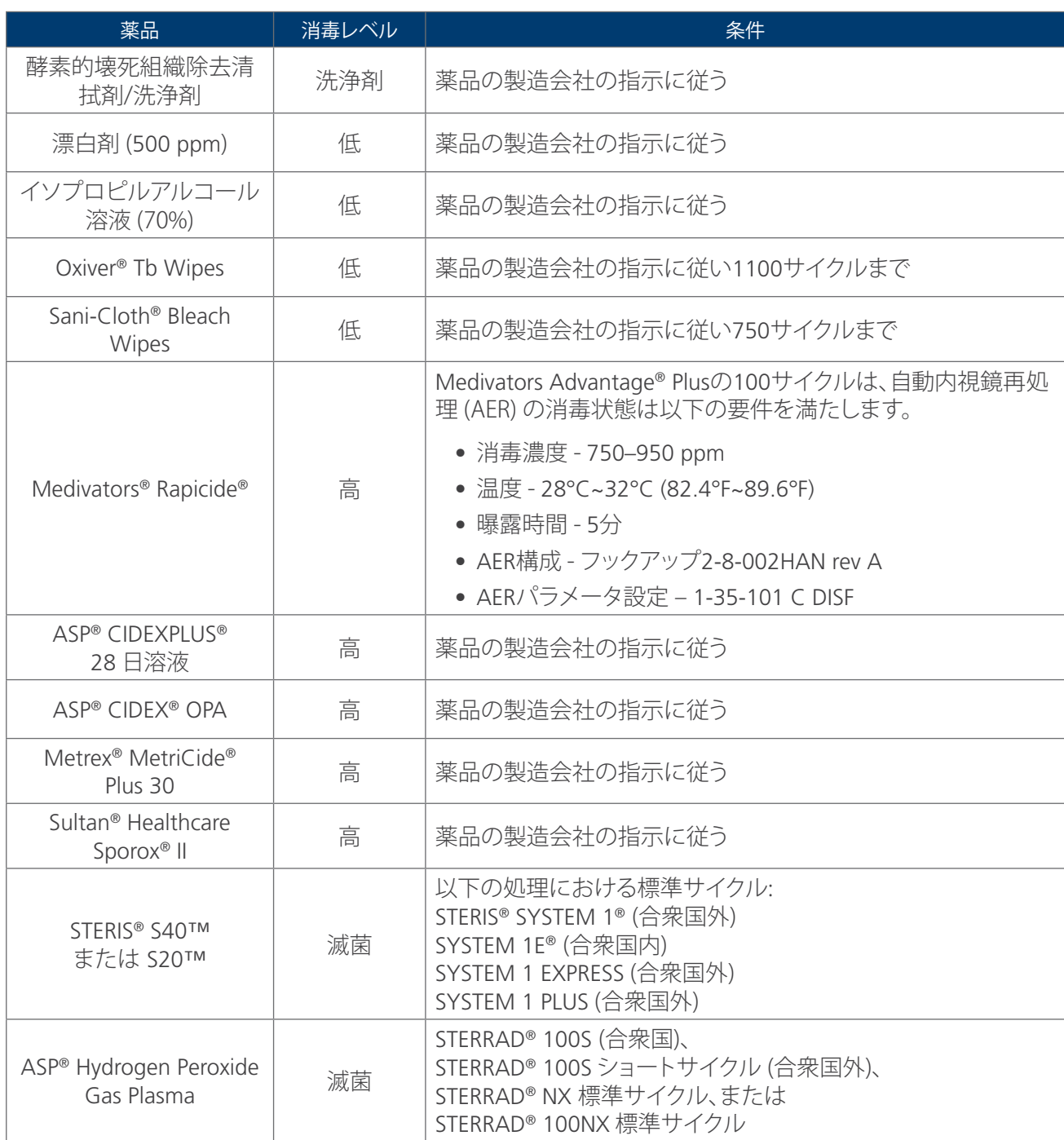

#### **GLIDESCOPE AVL ビデオバトンの洗浄**

- 1. ビデオモニタの電源がオフになっていることを確認します。
- 2. コネクターリングを矢印の方向に回して、ビデオケーブルをモニタから外します。

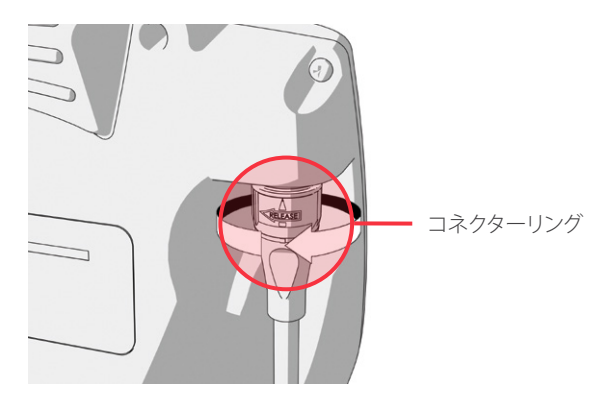

3. 保護用のクリーニングキャップをコネクタの上に取り付けます。キャップの印がケーブルの矢印の位置に 一致していることを確認してください。

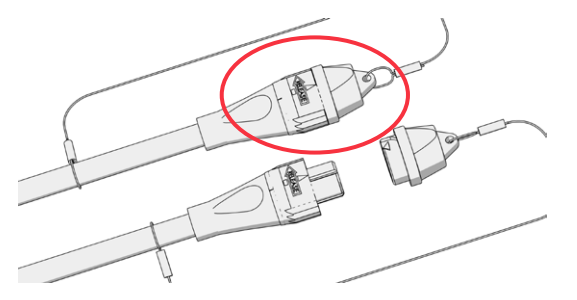

- 4. 医療機器用洗剤または酸素創傷清拭剤/消毒剤を使用してビデオバトンを手洗いで洗浄して、装置の表 面から異物 (例、汚れ、有機物) を取り除いてください。詳細については[、表 6を](#page-48-0)参照してください。
- 5. ビデオバトンを清浄な流水ですすぎます。 ビデオバトンは、これで消毒されました。

#### **GLIDESCOPE AVL ビデオバトンの消毒または滅菌**

- 6. 前のステップに準じて、機器が清浄であることを確認してください。
- 7. コネクタ上の保護用キャップが確実に固定されていることを確認してください。
- 8. 消毒液を、メーカーの指示および[表 6.](#page-48-0)に示す条件に従って準備および調製します。
- 9. AVL ビデオバトンを[、表 6](#page-48-0).に示す条件に従って消毒します。曝露の手順と時間は、液とコンポーネントによ って異なります。
- 10. 適用される場合は、製造会社の指示に従ってビデオバトンをすすぎます。
- 11. 滅菌された布、医療用の清潔な空気、または低温のドライヤーを使用して、ビデオバトンを乾燥させます。
- 12. 以下の手順に従ってビデオバトンを点検し、その後消毒したビデオバトンを清浄な環境内に保存してくだ さい。

### **手順 5. ビデオバトンを点検する**

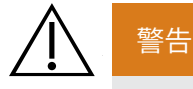

使用前に毎回、機器が正常に動作し損傷の兆候がないことを確認してください。機器に損傷が見 られる場合は本製品を使用しないでください。代替の気道管理方法および機器を常に確保して おき、すぐに利用できるようにしておいてください。

欠陥が疑われる場合は、以下の Verathon® Customer Care に報告してください。連絡先情報 は、[verathon.com/support](http://verathon.com/support) を参照してください。

1. ビデオバトンの損傷について目視で点検します。毎回の使用前後に、ビデオバトンを所定の手順で点検 し、すべての内視鏡のコンポーネントに不要な粗い表面、鋭利な角、突起または割れがないことを確認し ます。

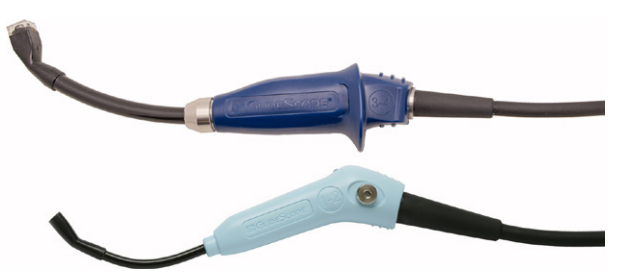

# 直接気管挿管トレーナー

GlideScope 直接気管挿管トレーナーには、使用前に高レベルの消毒が必要です。AVL システムコンポーネン トのリスク評価の詳細は[、ページ](#page-45-0) 38の[表 5](#page-45-0)を参照してください。

#### 重要

金属製のブラシ、研磨ブラシ、スポンジたわし、硬い工具などを使用してブレードを洗浄しないでくださ い。カメラとライトを保護するウィンドウを傷つけ、機器に永久的な損傷が生じる場合があります。

本製品は熱に弱く、コンポーネントが 60°C (140°F) を超える温度にさらされると、電子機器が損傷を受 け、装置の保証が無効となります。

#### **手順 6. GLIDESCOPE 直接気管挿管トレーナーを洗浄および消毒する**

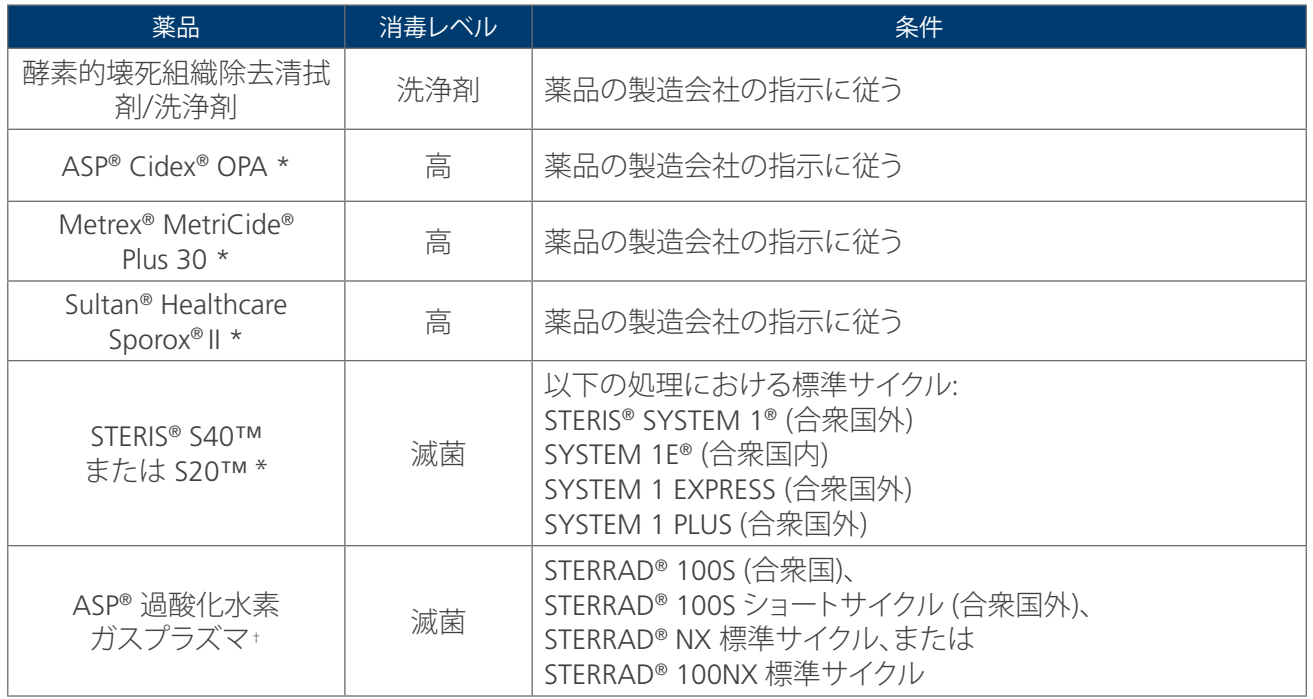

<span id="page-51-1"></span><span id="page-51-0"></span>表 7. GlideScope 直接気管挿管トレーナー の洗浄および消毒手順

\* <sup>500</sup> 回の適合性サイクルで試験済み。

† <sup>100</sup> 回の適合性サイクルで試験済み。

#### **GLIDESCOPE 直接気管挿管トレーナー**

- 1. ビデオモニタの電源がオフになっていることを確認します。
- 2. コネクターリングを矢印の方向に回して、ビデオケーブルをモニタから外します。

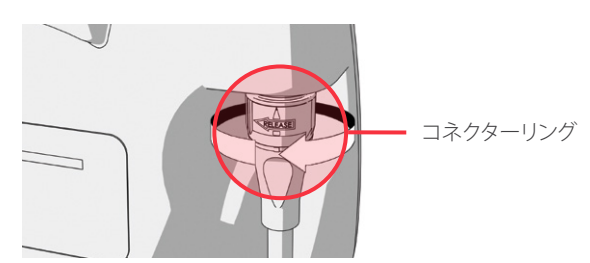

3. 保護用のクリーニングキャップをコネクタの上に取り付けます。キャップの印がケーブルの矢印の位置に 一致していることを確認してください。

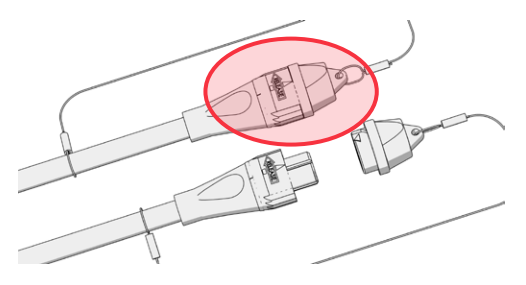

- 4. 医療機器用洗剤または酵素的壊死組織除去清拭剤/消毒剤を使用して GlideScope 直接気管挿管トレー ナー を手洗いで洗浄して、装置の表面から異物 (汚れ、有機物 など) を取り除いてください。詳細について は[、表 7](#page-51-1)を参照してください。
- 5. GlideScope 直接気管挿管トレーナーを清浄な流水ですすぎます。 ブレードは、これで消毒されました。

#### **GLIDESCOPE 直接気管挿管トレーナーの消毒または滅菌**

- 1. 前のステップに準じて、機器が清浄であることを確認してください。
- 2. コネクタ上の保護用キャップが確実に固定されていることを確認してください。
- 3. 消毒液を、メーカーの指示および[表 7.](#page-51-1)に示す条件に従って準備および調製します。
- 4. GlideScope 直接気管挿管トレーナーを[、表 7](#page-51-1).に示す条件に従って消毒します。曝露の手順と時間は、液と コンポーネントによって異なります。
- 5. 適用される場合は、製造会社の指示に従ってブレードをすすぎます。
- 6. 滅菌された布、医療用の清潔な空気、または低温のドライヤーを使用して、ブレードを乾燥させます。
- 7. 消毒されたブレードは清潔な環境に保管します。

#### **GLIDESCOPE 直接気管挿管トレーナーの点検**

1. ブレードと内蔵ケーブルに損傷がないか調べます。金属製のブレードには、使用による表面のわず かな引っ掻き傷を除いて、損傷があってはなりません。損傷がある場合は、コンポーネントを使用せ ず、Verathon® Customer Care に連絡してください。

# <span id="page-53-1"></span>メンテナンスおよび安全性

# 点検

使用前後にユーザーが実施する所定の手順に則った点検に加え、定期点検を実施して安全で効率の良い運 用を確保してください。機器に慣れているオペレータが、少なくとも 3 か月ごとにすべてのコンポーネントの 完全な目視検査を実施することが推奨されます。検査実施者は、以下についてシステムをチェックします。

- 機器の外部損傷
- 電源またはアダプタの損傷
- コネクタまたはケーブル絶縁の損傷

欠陥が疑われる場合は、Verathon® Customer Care またはお近くの担当者に報告してください。連絡先情報 は、[verathon.com/support](http://verathon.com/support) を参照してください。

# GLIDESCOPE ビデオモニタのバッテリー

通常の使用状態では、モニタバッテリーの寿命は 2~3 年、または約 500 回の充電放電サイクルです。バッテ リーに関する詳細については[、ページ](#page-58-0) 51[のコンポーネント仕様を](#page-58-0)参照してください。

バッテリーはユーザーが交換することはできません。バッテリーに不具合がある場合でも、モニタバッテリー の交換は行わないでください。権限のないサービス技術者がバッテリーを交換しようとした場合は、ユーザー に重大な被害を与えることがあり、保証も無効になります。バッテリー交換の詳細は、Verathon Customer Care の担当者にお問い合わせください。

# <span id="page-53-0"></span>システムソフトウェア

Verathon が、GlideScope ビデオモニタ用のソフトウェアのアップグレードをリリースすることがあります。ソフ トウェアのアップグレードは、Verathon または正当な担当者によって直接提供され、インストールの指示がア ップグレードとともに提供されます。

本マニュアルでは現行バージョンの GlideScope ビデオモニタソフトウェアについて記述しています。お使い になっているモニタが本マニュアルに記述されているとおりに動作しない場合や、ソフトウェアを更新するべ きか判断するには、Verathon Customer Care に連絡願います。

サードパーティベンダーによるソフトウェアのアップグレードを実施したり、既存のソフトウェアを変更しようと したりしないでください。このような行為によってモニタが損傷し、保証が無効になる場合があります。

# 装置の修理

システムのコンポーネントは、ユーザーでは修理できません。Verathon® では、装置や関連付属品の修理に必 要となる回路図、コンポーネント部品リスト、解説書などの情報を公開していません。すべてのサービスは有 資格の技術者が実施する必要があります。

ご不明な点がございましたら、最寄りの Verathon 担当者または Verathon Customer Care にお問い合わせく ださい。

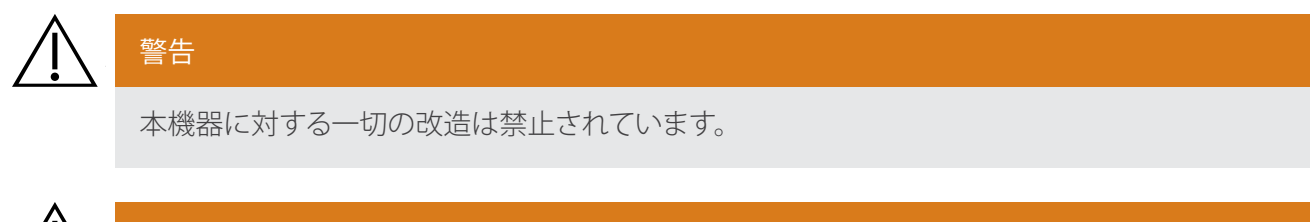

### 警告

電気ショックの危険性があります。システムのコンポーネントを開けないでください。開けるとオ ペレータの重傷事故や器具の損傷を引き起こす可能性があります。また保証も無効となります。 修理・サービスについては、Verathon Customer Care にご連絡をお願いします。

# 機器の処分

この機器を WEEE 要件に従って処分する場合は、Verathon サービスセンターが調整します。

保証

### 初年度カスタマーケアトータル保証

Verathon®は、システムの材質および仕上がりの欠陥に対して保証します。本システムの当初購入者のみに Verathon から発送された日から1年間の限定保証が適用されます。本保証の条項は、当事者間で締結される 取引条件またはその他の契約書の対象となります。

Verathon のポリシーに基づき、認定された Verathon 販売店からご購入いただいた製品のみに製品保証とサ ービスが提供されます。認定のない販売業者から製品やシステム部品をご購入いただいた場合、または工場 で貼付するシリアル番号を剥がしたり、汚したり修正が加えられた場合、Verathon の保証は無効となります。 認定のない業者から Verathon 製品をご購入になると、偽造、盗難、中古、不良またはお客様の地域でのご使 用を目的としない製品の可能性があります。

お客様のシステムが点検または修理を必要とする場合、Verathon は独自の裁量により、お客様のユニット を修理または交換し、代替ユニットを提供します。お客様は、代替品を受領し次第、欠陥のあるユニットを Verathon に (適宜洗浄および消毒を行って) 送付することに合意するものとします。また、代替ユニットは修理 されたユニットの受領後 2 営業日以内に返却することに合意します。交換済み部品はすべて Verathon の所有 となります。

Verathon が製造した製品はすべて、通常使用や通常のサービスのもと、材料や製造上の欠陥がないことを保 証します。Verathon の保証は、Verathon の合理的な支配の及ばない購入者の行為(または不作為)に起因す る欠陥または問題については適用されません。購入者は、以下から生じる全ての問題、故障、異常、不具合、請 求、損害、責任、または安全上の問題に関して一切の責任を負うこととします。

- 事故、盗難、誤用、乱用、異常な摩耗、放置。
- 誤用、不適切な使用、またはその他の Verathon 製品の指示や安全上の注意事項に従わないこと。製品 システムは本マニュアルの指示に従って使用してください。この保証は、機器が 60°C (140°F) を超える 温度にさらされた証拠がある場合には適用されません。
- Verathon が提供または指定する以外のハードウェア、ソフトウェア、コンポーネント、サービス、アクセ サリー、添付ファイル、付属品、または消耗品などのシステムの併用。
- Verathon に承認されたサービス提供者以外の者が修理メンテナンスをした製品。書面にて Verathon が承認する以外の製品の変更、解体、再配線、再設計、再調整、および/または再プログラミングは禁止 されており、全ての保証が無効になります。

本保証は、機器をご購入いただいた後に偶発的に落とした、または正しく扱わなことにより機器が動作不能に なった場合は、Verathon が決定した控除金額を保証します。控除は、補償要求ごとに適用され、機器につき無 制限に適用することができます。

#### **保証範囲**

以下のシステム部品に保証が適用されます。

- GlideScope ビデオモニタ
- GlideScope AVL ビデオバトン(使い捨てシステムのみ)
- 直接気管挿管トレーナー

単独またはシステムの一部として追加購入された再利用可能部品は別途保証されます。消耗品は本保証の対 象外です。

### PREMIUM CUSTOMER CARE 保証

Premium Customer Care<sup>sM</sup> 保証を購入すると、限定保障を延長することができます。詳細は、Verathon® Customer Care またはお近くの担当者までお問い合わせください。

### 追加保証の免責

本章の記載事項および取引条件以外にはいかなる明示的または黙示的な理解、合意や保証の表明 (販売可 能性や特定な用途との適合性の保証を含む) は存在しません。本マニュアルの内容は保証を意味するもので はありません。

一部の州では適用保証の一部の制限を禁止しています。購入者は本保証免責に関する問い合わせがあった 場には、州法を参照する必要があります。本マニュアルに含まれる情報、説明、推奨および安全性の注意につ いては、Verathon に関する経験および判断に基づくものです。本マニュアルの内容は包括的、またはすべて の偶発性を網羅するものではありません。

# 製品仕様

# システム仕様

表 8. AVL システム仕様

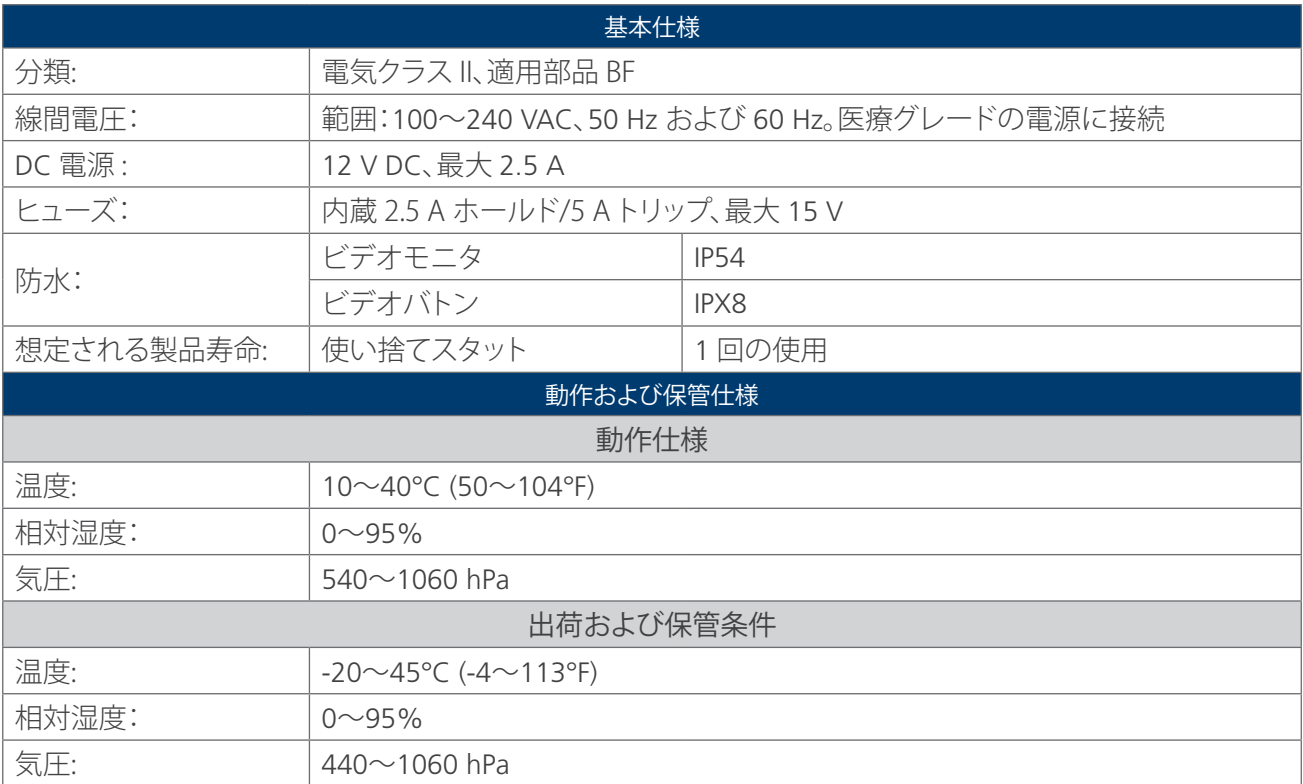

# <span id="page-58-0"></span>コンポーネント仕様

### 表 9. システムコンポーネント仕様

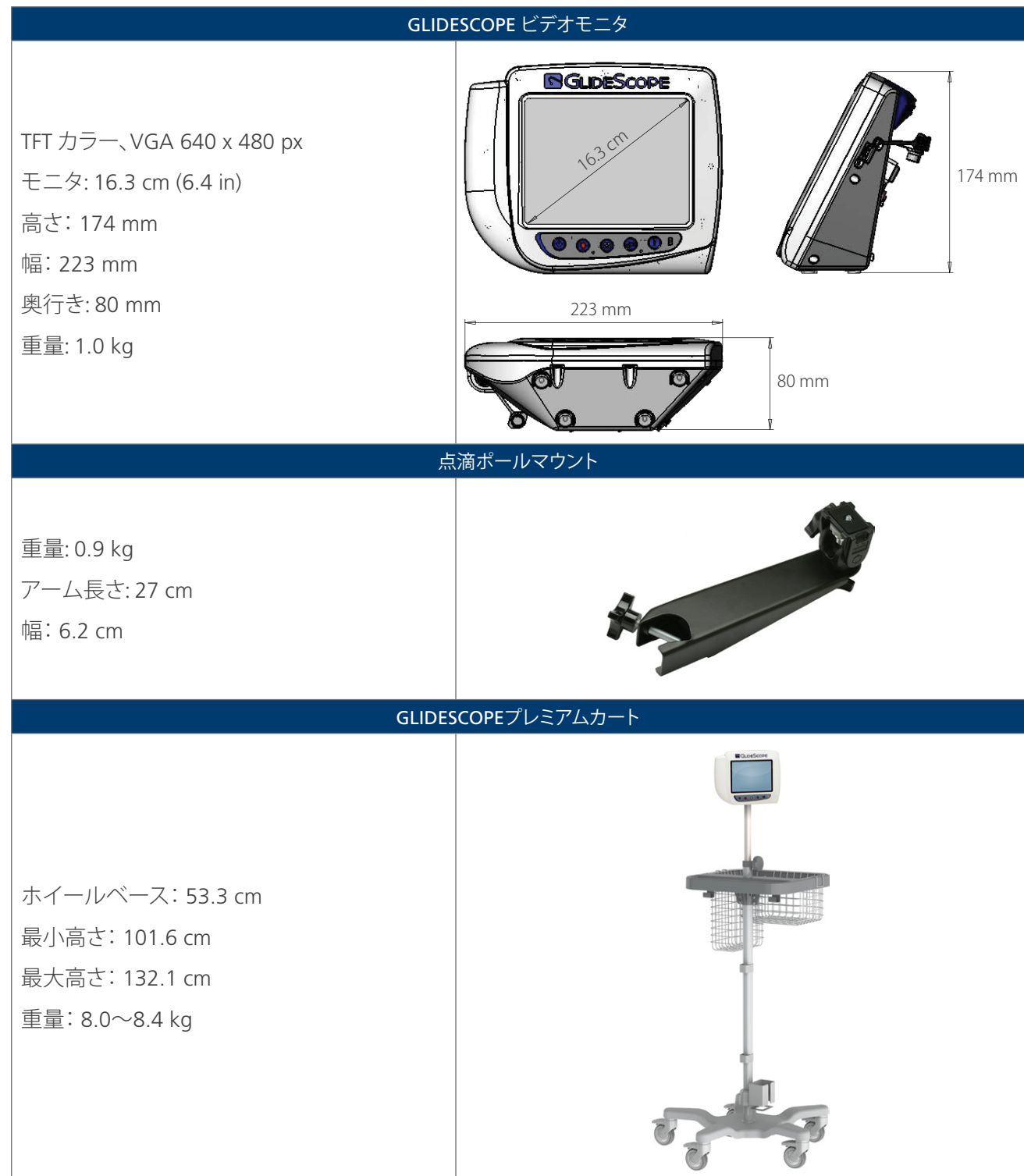

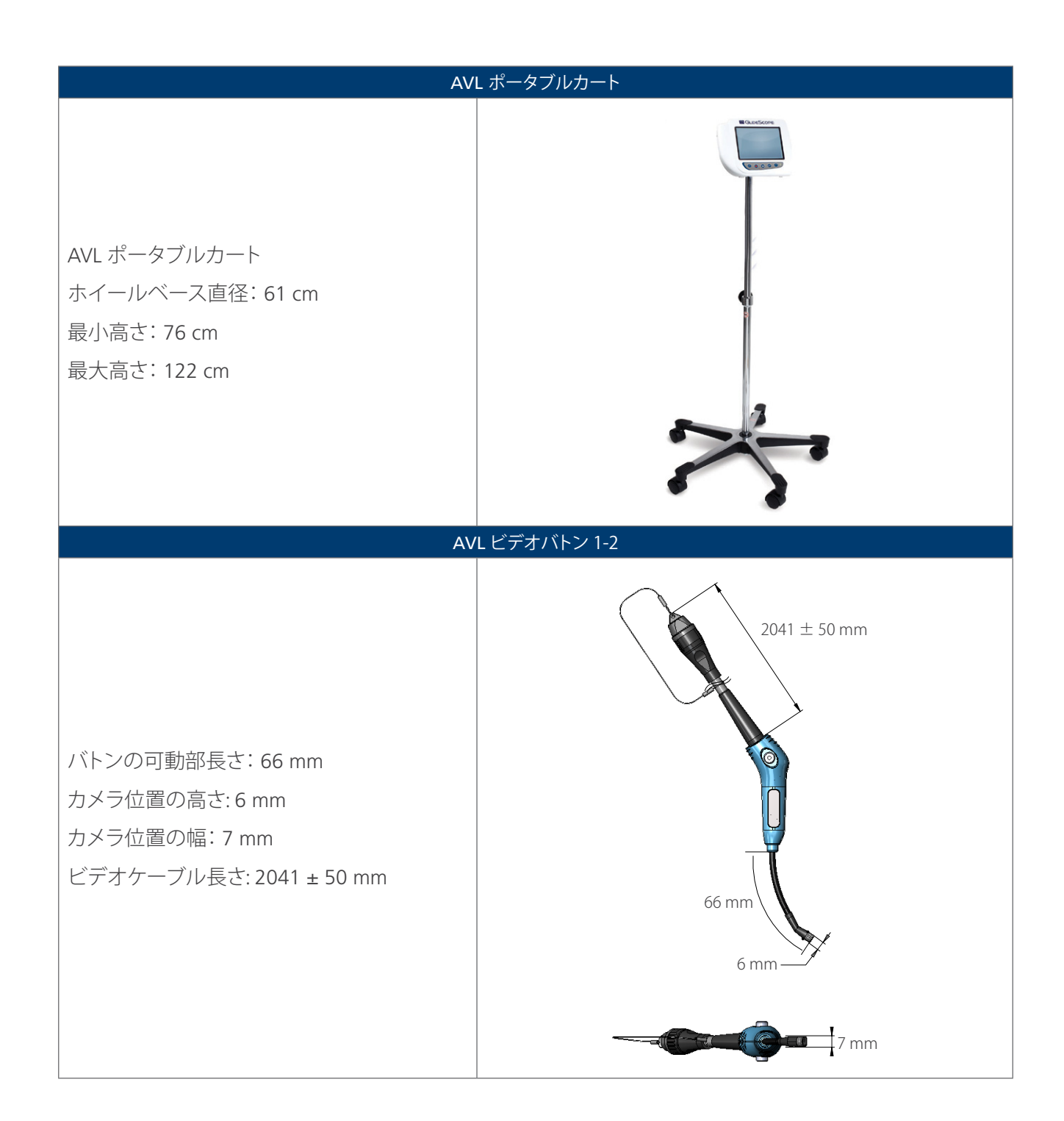

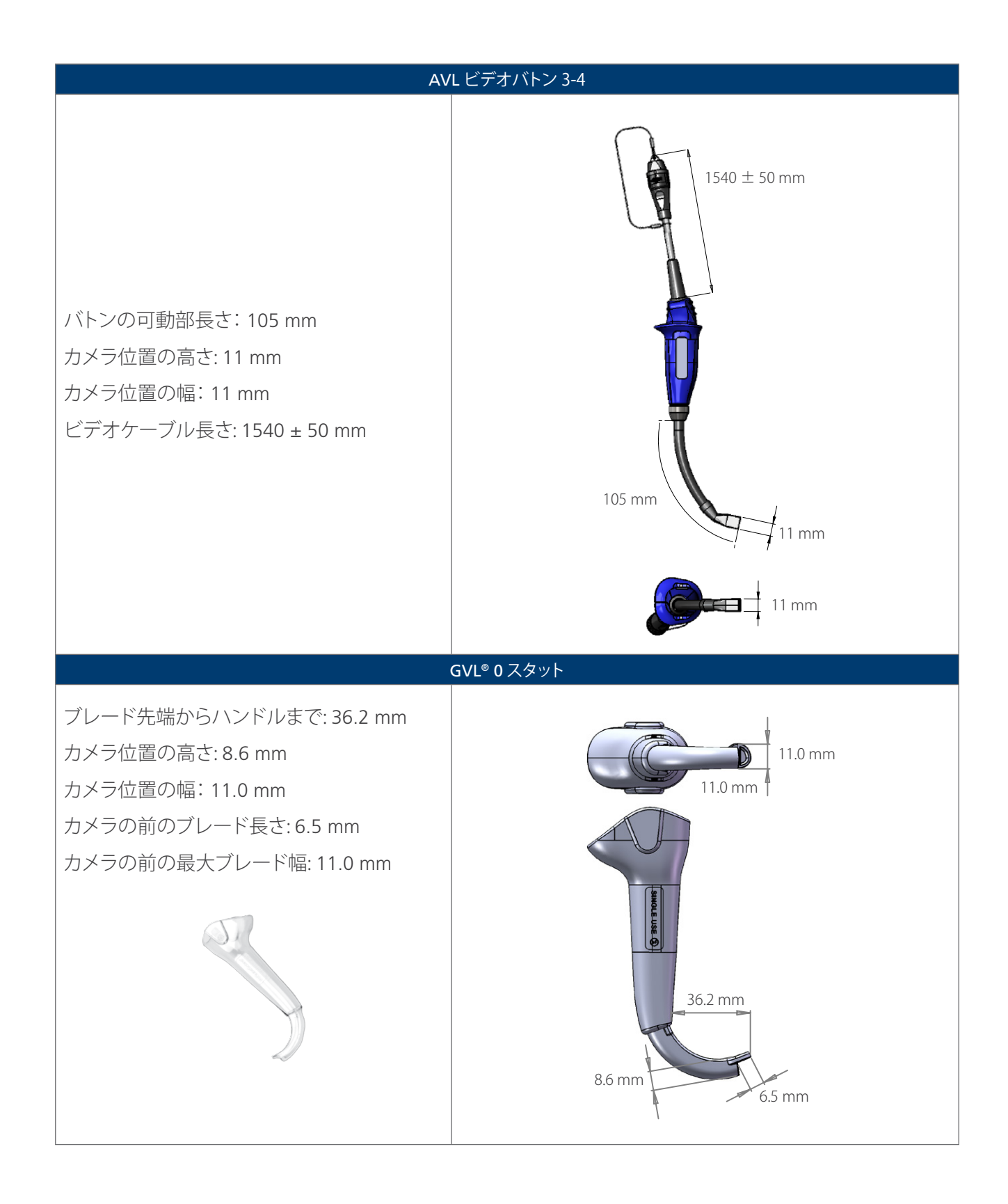

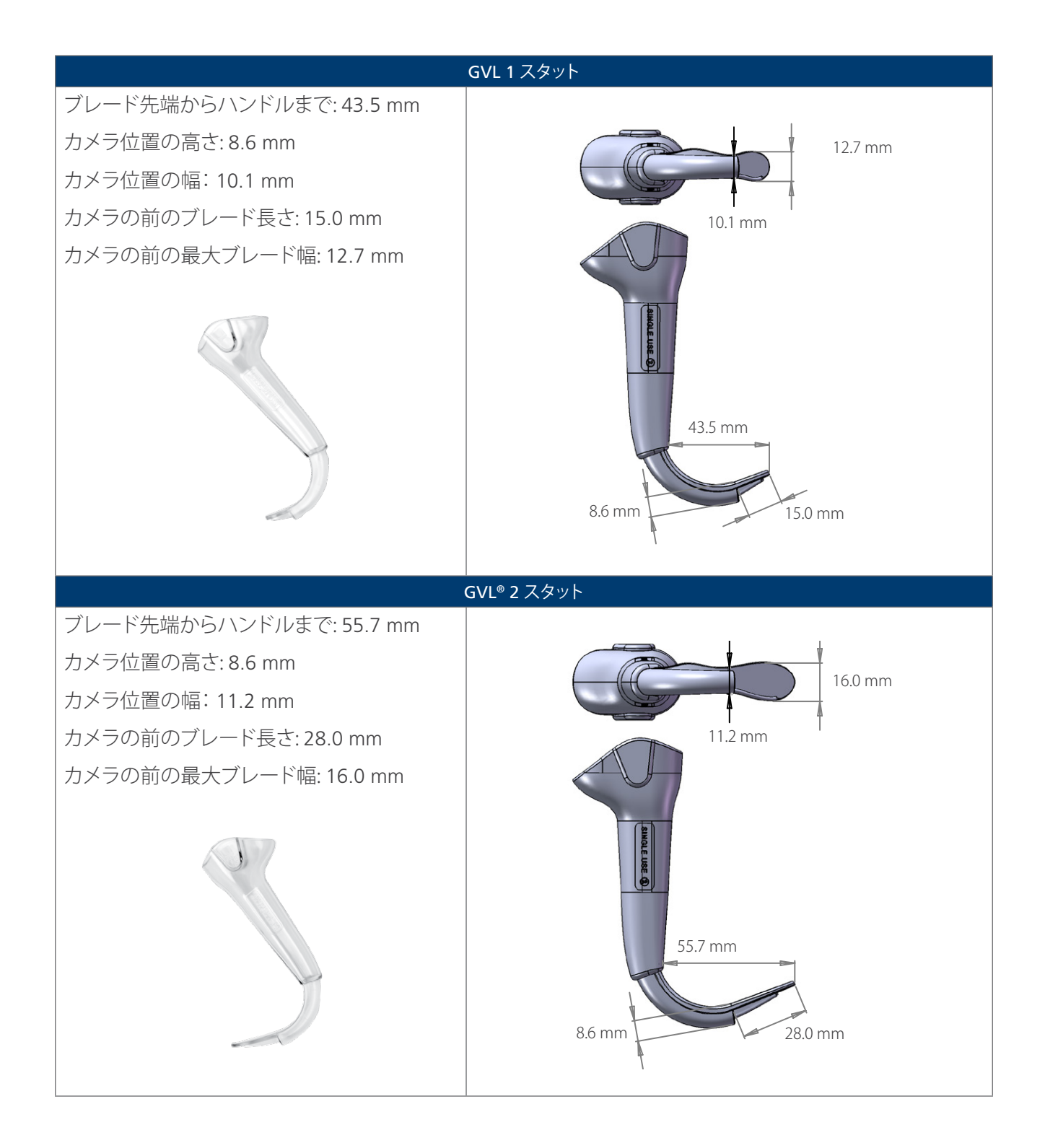

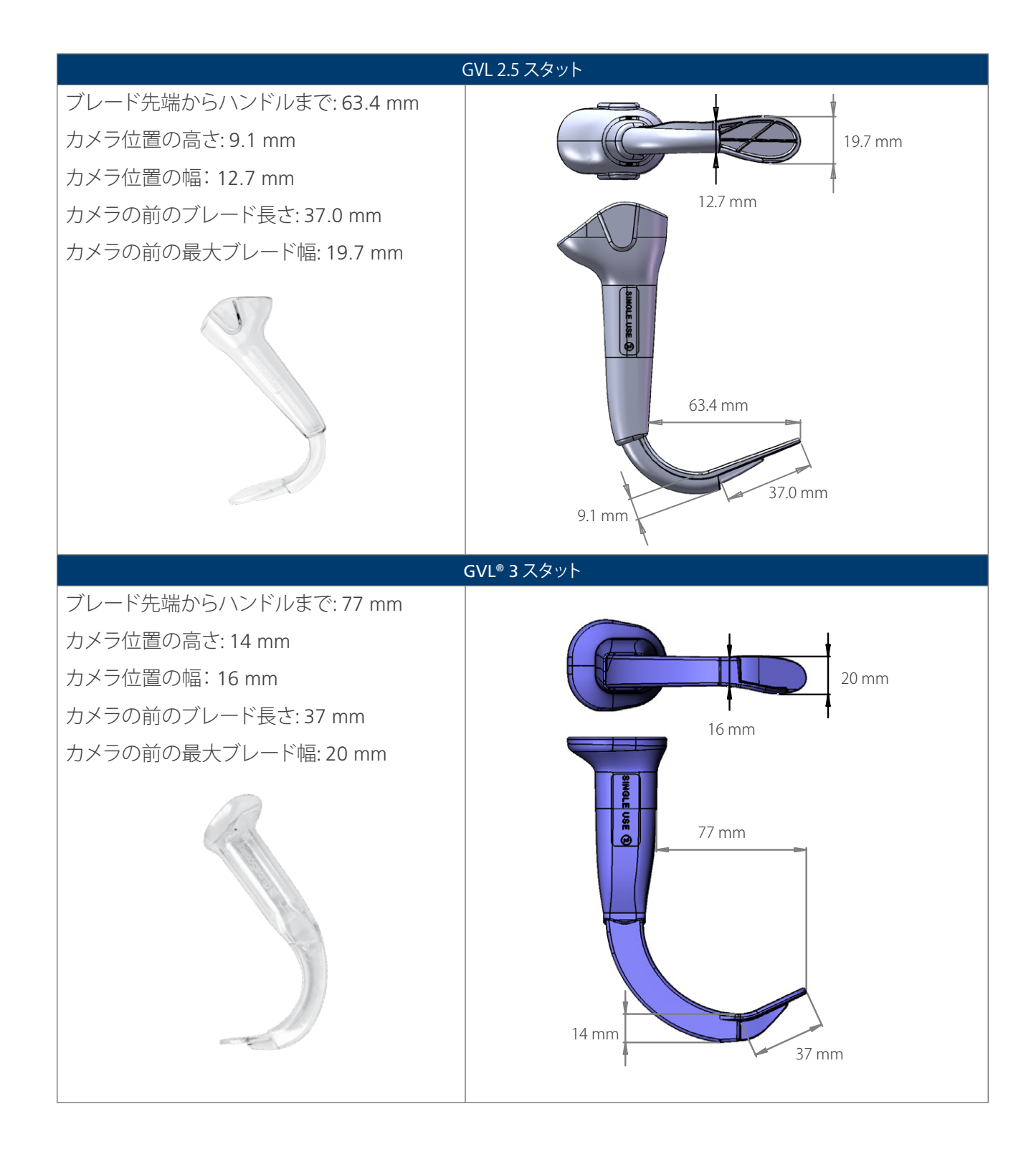

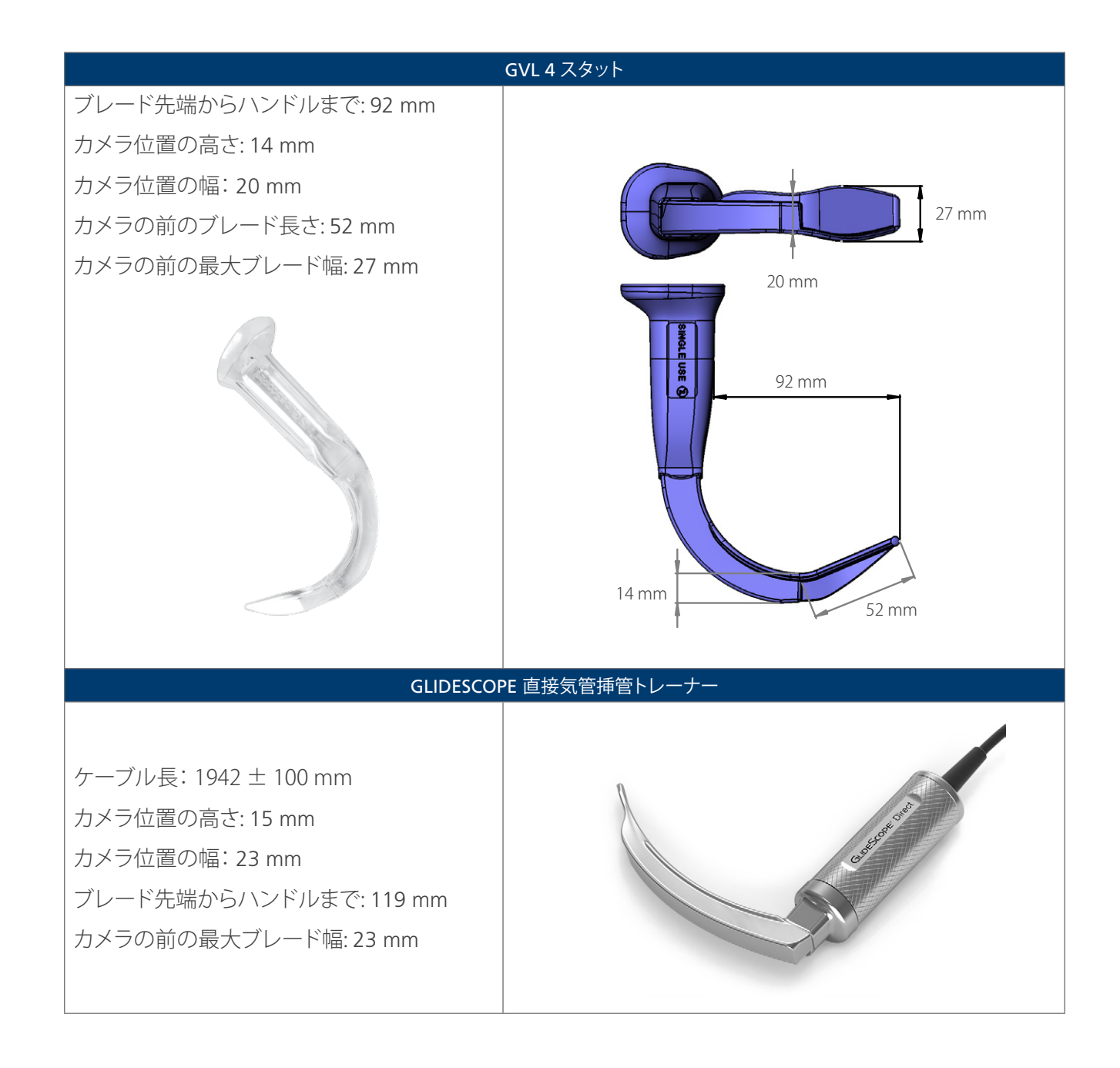

# バッテリー仕様

### 表 10. バッテリー仕様

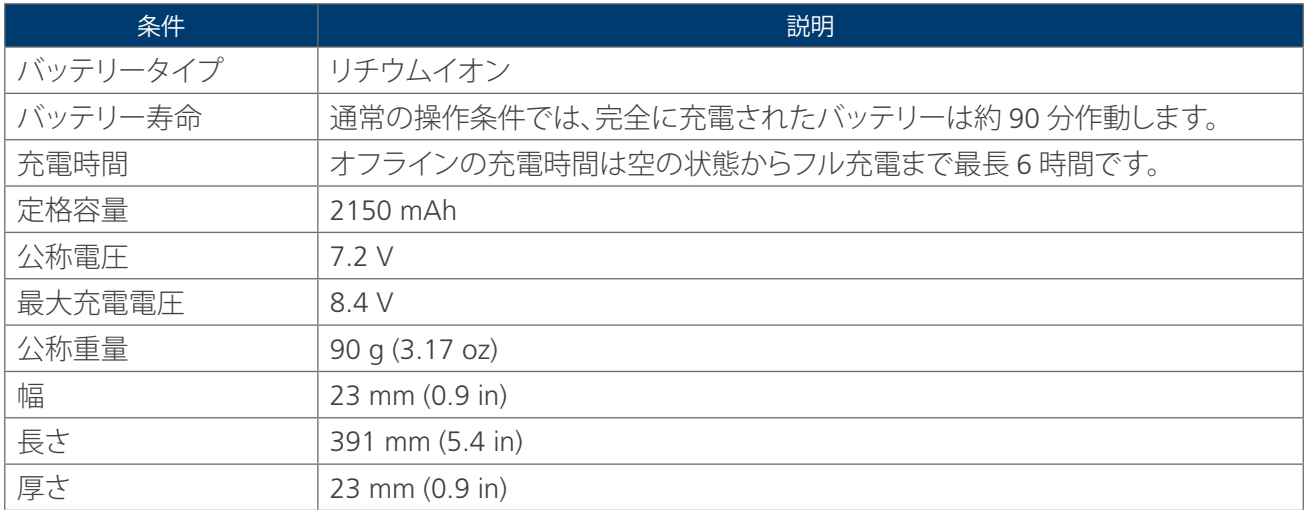

# 電磁適合性

GlideScope AVL システムは、IEC 60601-1-2:2007 に適合するように設計されています。この規格は医療電子 機器の電磁適合性 (EMC) 要件を含みます。この規格に指定される放射とシステム耐性の制限は、通常の医療 設備内での有害な妨害からの妥当な保護を提供するためのものです。

GlideScope AVL システムは、IEC 60601-1 および IEC 60601-2-18 に指定される、該当する必須の性能要件に 準拠します。システム耐性試験の結果は、以下の表に記述される試験条件のもとで、システムの必須の性能が 影響を受けないことを示しています。GlideScope AVL システムの必須の性能の詳細は[、ページ](#page-8-0) 1の[必須の](#page-8-0) [性能を](#page-8-0)参照してください。

### 電磁放射

#### 表 11. ガイダンスと製造会社の宣言—電磁放射

GlideScope AVL システムは、以下に指定される電磁環境での使用を意図しています。GlideScope AVL システ ムの顧客またはユーザーは、このような環境で使用することを前提としてください。

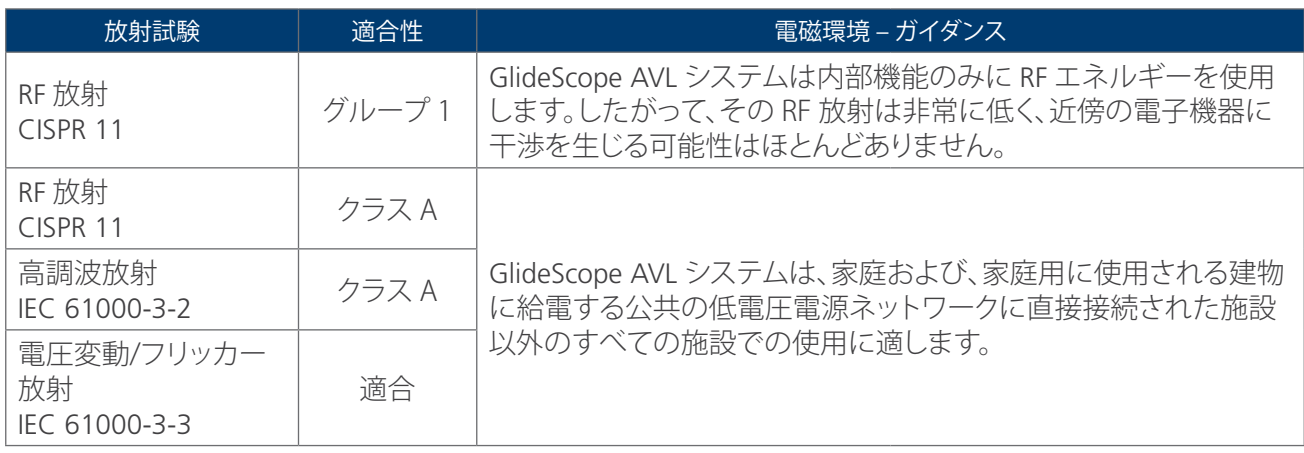

#### 電磁耐性

#### 表 12. ガイダンスと製造会社の宣言––電磁耐性

GlideScope AVL システムは、以下に指定される電磁環境での使用を意図しています。GlideScope AVL システ ムの顧客またはユーザーは、このような環境で使用することを前提としてください。

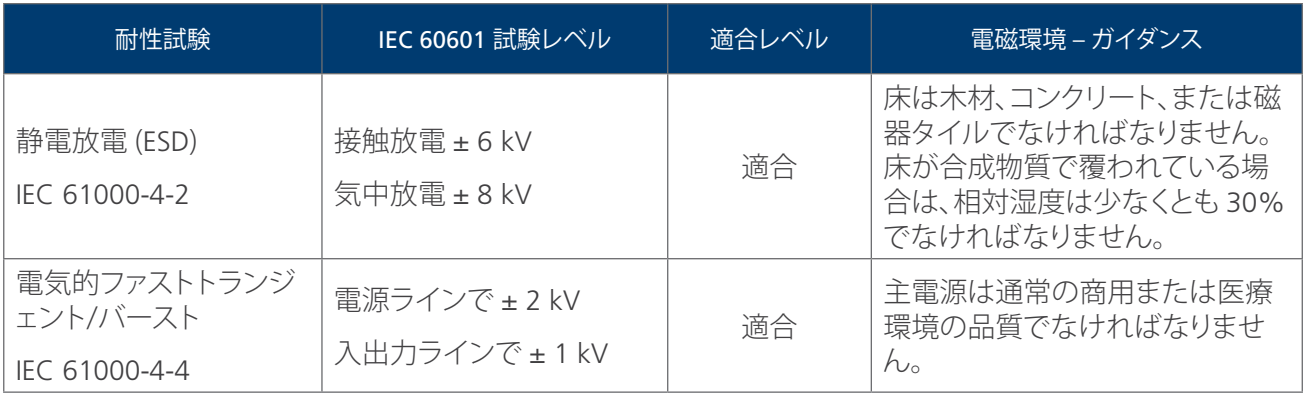

### 表 12. ガイダンスと製造会社の宣言—電磁耐性

GlideScope AVL システムは、以下に指定される電磁環境での使用を意図しています。GlideScope AVL システ ムの顧客またはユーザーは、このような環境で使用することを前提としてください。

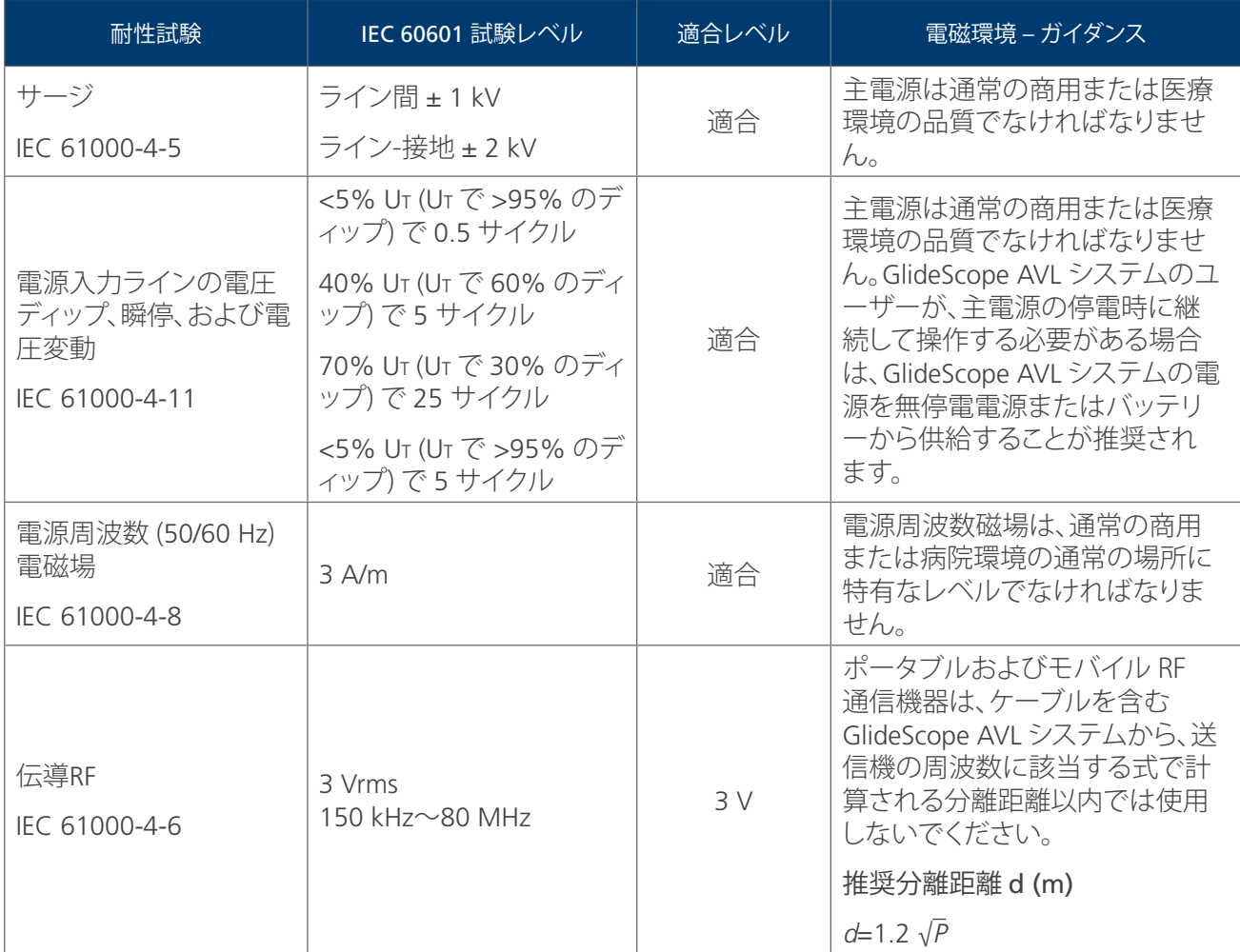

#### 表 12. ガイダンスと製造会社の宣言—電磁耐性

GlideScope AVL システムは、以下に指定される電磁環境での使用を意図しています。GlideScope AVL システ ムの顧客またはユーザーは、このような環境で使用することを前提としてください。

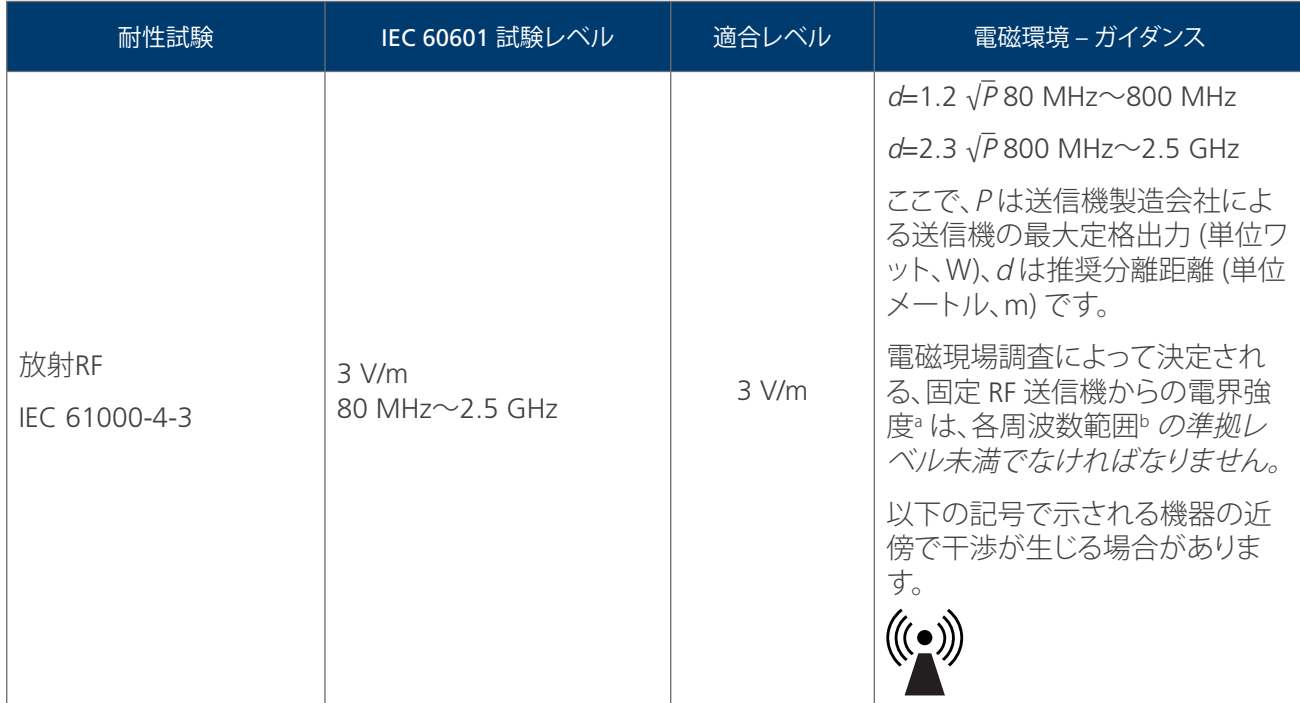

注:U<sup>t</sup> とは、試験レベルを適用する前の AC 主電源電圧です。

80 MHz および 800 MHz では、高い方の周波数範囲が適用されます。

これらのガイドラインはすべての状況に該当するわけではありません。電磁伝播は、構造物、物体、および人 からの吸収および反射の影響を受けます。

b. 周波数範囲 150 kHz~80 MHz にわたって、電界強度は 3 V/m 未満でなければなりません。

a. ラジオ (携帯/無線) 電話や陸上移動無線の基地局、アマチュア無線、AM および FM ラジオ放送、および TV 放送などの、固定送信機からの電 界強度は、理論的に正確に予測することはできません。固定 RF 送信機による電磁環境を評価するためには、電磁現場調査を考慮すべきで す。GlideScope AVL システムを使用する場所で測定された電界強度が上記の該当する RF 適合レベルを超える場合は、GlideScope AVL シス テムを観察して通常の動作を確認してください。異常な動作が見られた場合は、GlideScope AVL システムの方向や位置を変えるなど、追加の 措置が必要になる場合があります。

### 推奨分離距離

#### 表 13. ポータブルおよびモバイル RF 通信機器と GlideScope AVL システムとの推奨分離距離

GlideScope AVL システムは、放射される RF のかく乱が制御された電磁環境内での使用を意図していま す。GlideScope AVL システムの顧客またはユーザーは、ポータブルおよびモバイル RF 通信機器 (送信機) と GlideScope AVL システムとの間に、通信機器の最大出力に従って以下に推奨されるように、最低距離を維持 することによって、電磁干渉の予防に役立てることができます。

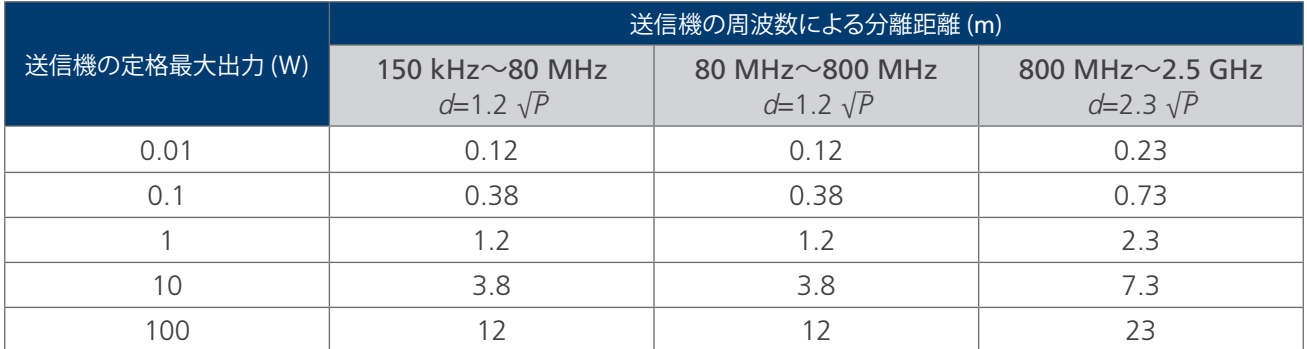

上記に記載されていない最大定格出力の送信機については、推奨分離距離 d (単位メートル、m) は、送信機 の周波数に該当する式を使用して推定できます。ここで、P は送信機の製造会社による送信機の最大定格出 力 (単位ワット、W) です。

注:80 MHz および 800 MHz では、高い方の周波数範囲の分離距離が適用されます。

これらのガイドラインはすべての状況に該当するわけではありません。電磁伝播は、構造物、物体、および人 からの吸収および反射の影響を受けます。

### 規格に対する付属品の適合性

電磁干渉 (EMI) を承認された制限内に維持するため、システムには Verathon® が指定または供給するケーブ ル、コンポーネント、および付属品を使用する必要があります。詳細は[、システムパーツと付属品お](#page-17-0)よ[びコンポ](#page-58-0) [ーネント仕様の](#page-58-0)章を参照してください。指定または供給された付属品またはケーブル以外のものを使用する と、放射が増加したりシステム耐性が劣化したりする場合があります。

#### 表 14. 付属品に対する EMC 規格

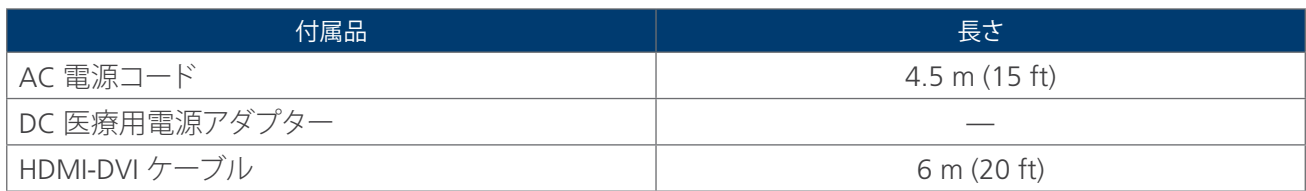

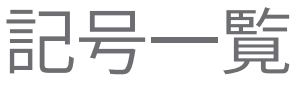

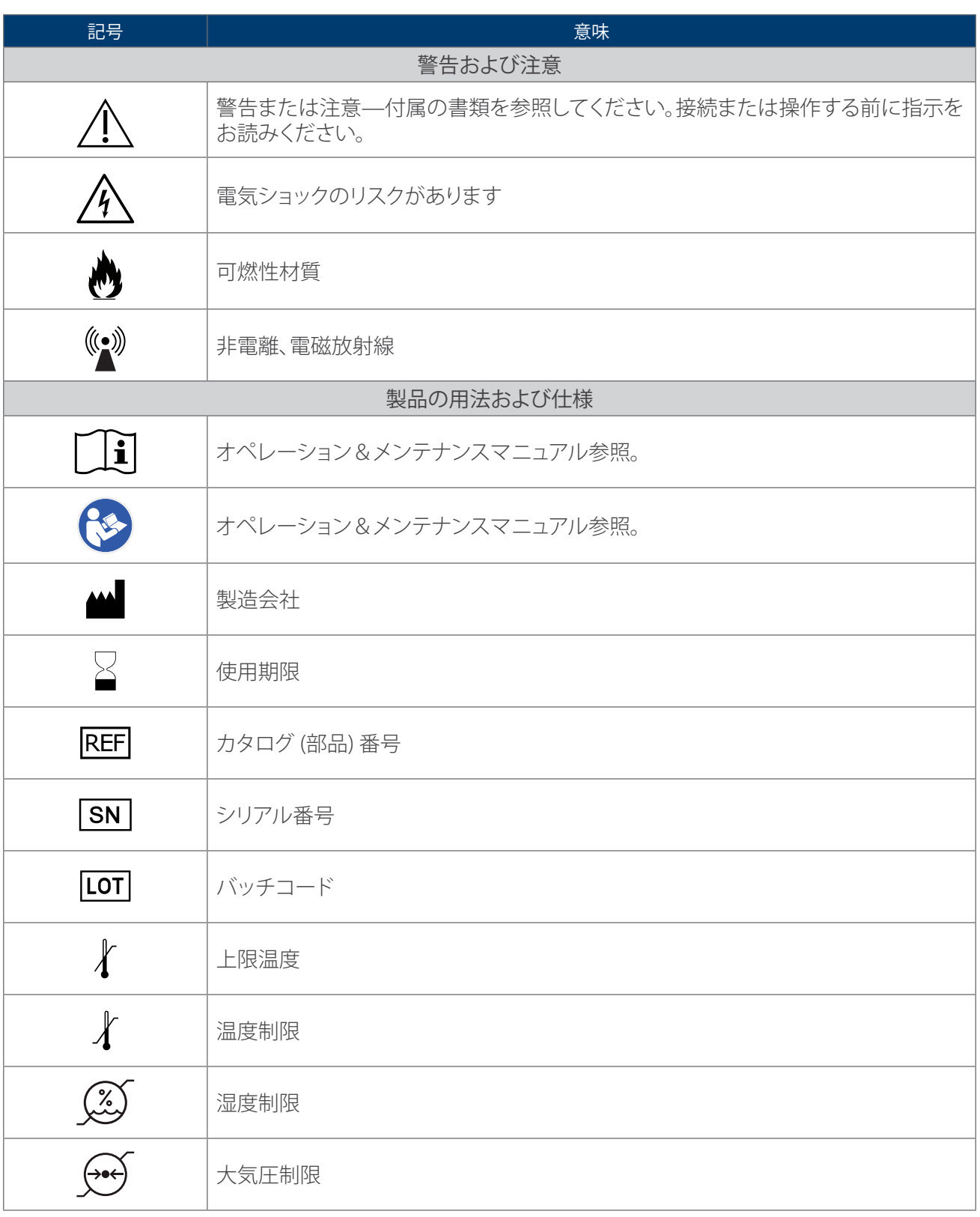

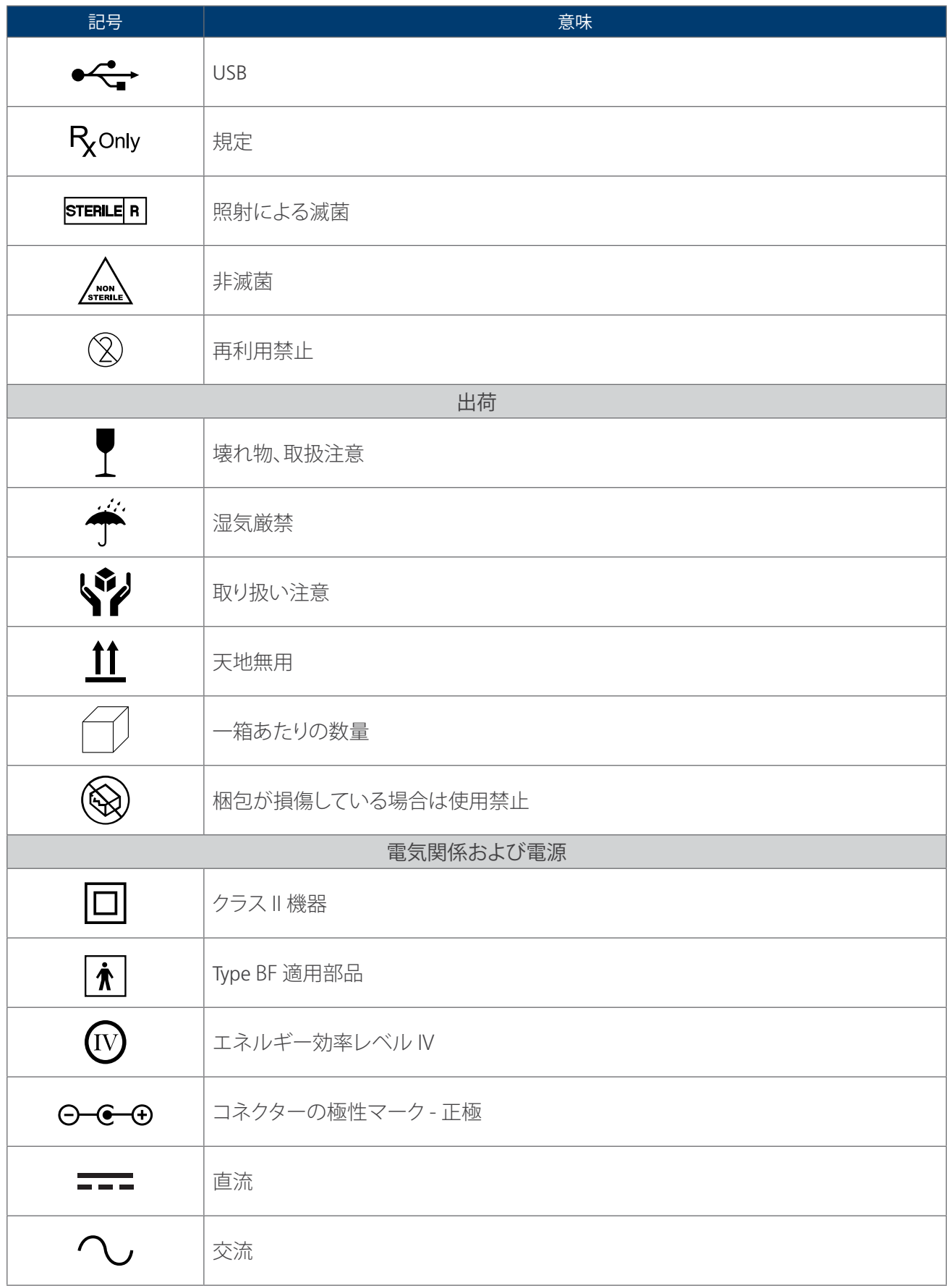

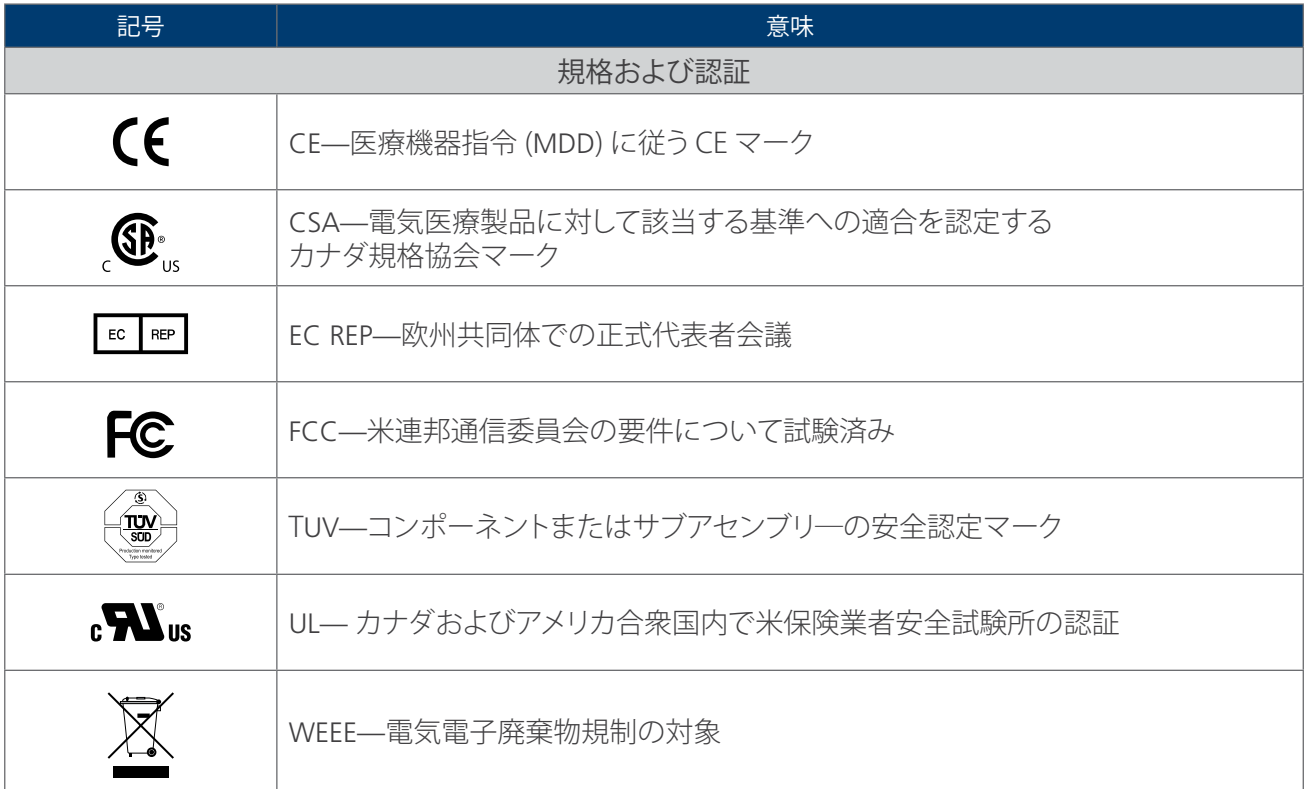
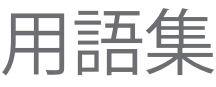

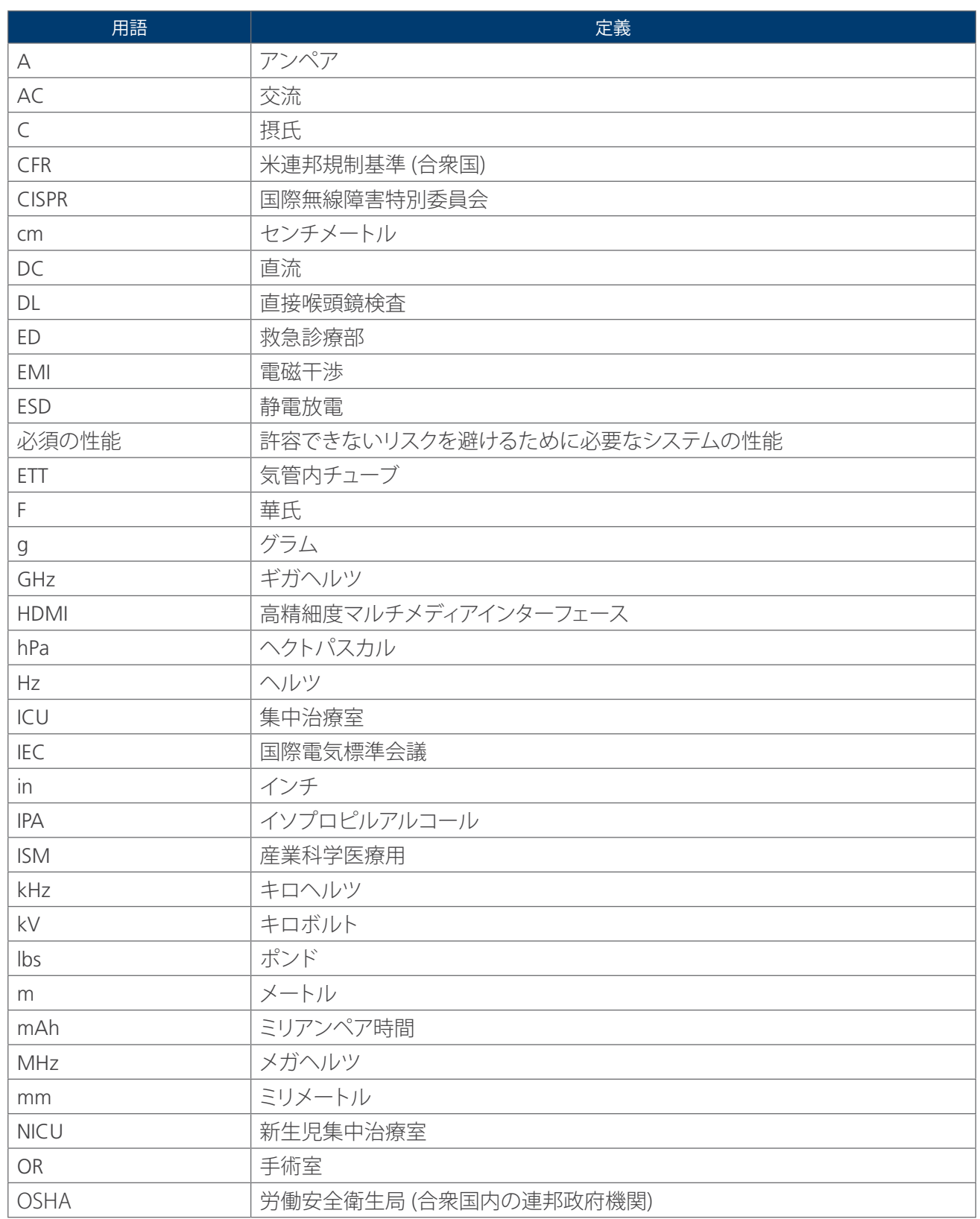

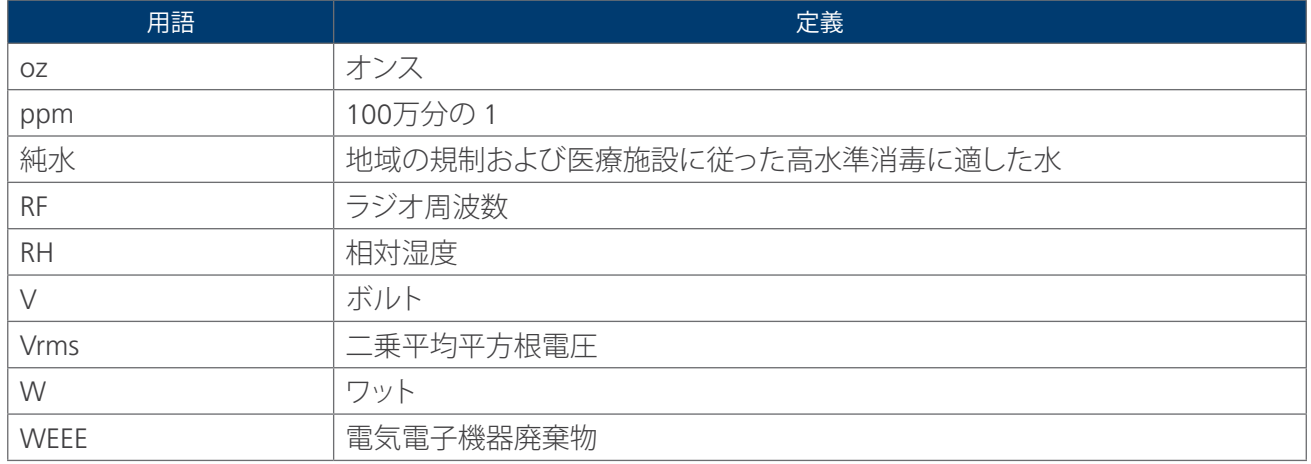

<u> 1980 - Johann Barbara, martxa al</u>

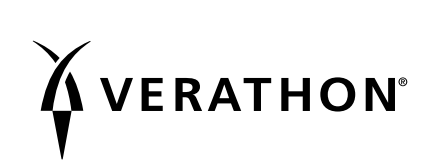